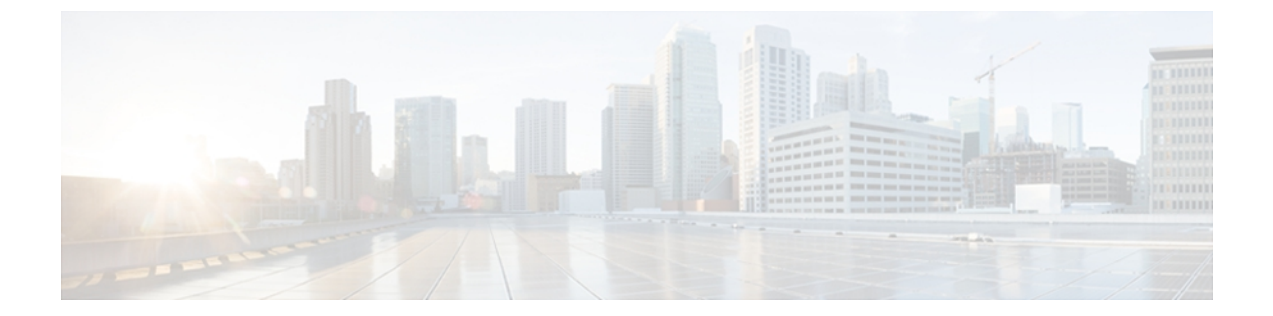

# **ipv6-i4**

- ipv6 snooping [attach-policy,](#page-1-0) page 2
- ipv6 [snooping](#page-2-0) policy, page 3
- ipv6 [traffic-filter,](#page-4-0) page 5
- ipv6 verify unicast source [reachable-via,](#page-6-0) page 7
- [managed-config-flag,](#page-8-0) page 9
- [match](#page-10-0) ipv6, page 11
- match ipv6 [access-list,](#page-13-0) page 14
- match ipv6 [address,](#page-15-0) page 16
- match ipv6 [destination,](#page-18-0) page 19
- match ipv6 [hop-limit,](#page-20-0) page 21
- match ra [prefix-list,](#page-22-0) page 23
- [max-through,](#page-24-0) page 25
- [medium-type,](#page-25-0) page 26
- mode [dad-proxy,](#page-26-0) page 27
- [network](#page-27-0) (IPv6), page 28
- [other-config-flag,](#page-29-0) page 30
- [passive-interface](#page-31-0) (IPv6), page 32
- [passive-interface](#page-33-0) (OSPFv3), page 34
- permit [\(IPv6\),](#page-35-0) page 36
- [prefix-glean,](#page-46-0) page 47

Г

- [protocol](#page-47-0) (IPv6), page 48
- [redistribute](#page-49-0) (IPv6), page 50
- [router-preference](#page-54-0) maximum, page 55

T

# <span id="page-1-0"></span>**ipv6 snooping attach-policy**

To apply an IPv6 snooping policy to a target, use the **ipv6 snooping attach-policy** command in IPv6 snooping configuration mode. To remove a policy from a target, use the **no** form of this command.

**ipv6 snooping policy attach-policy** *snooping-policy*

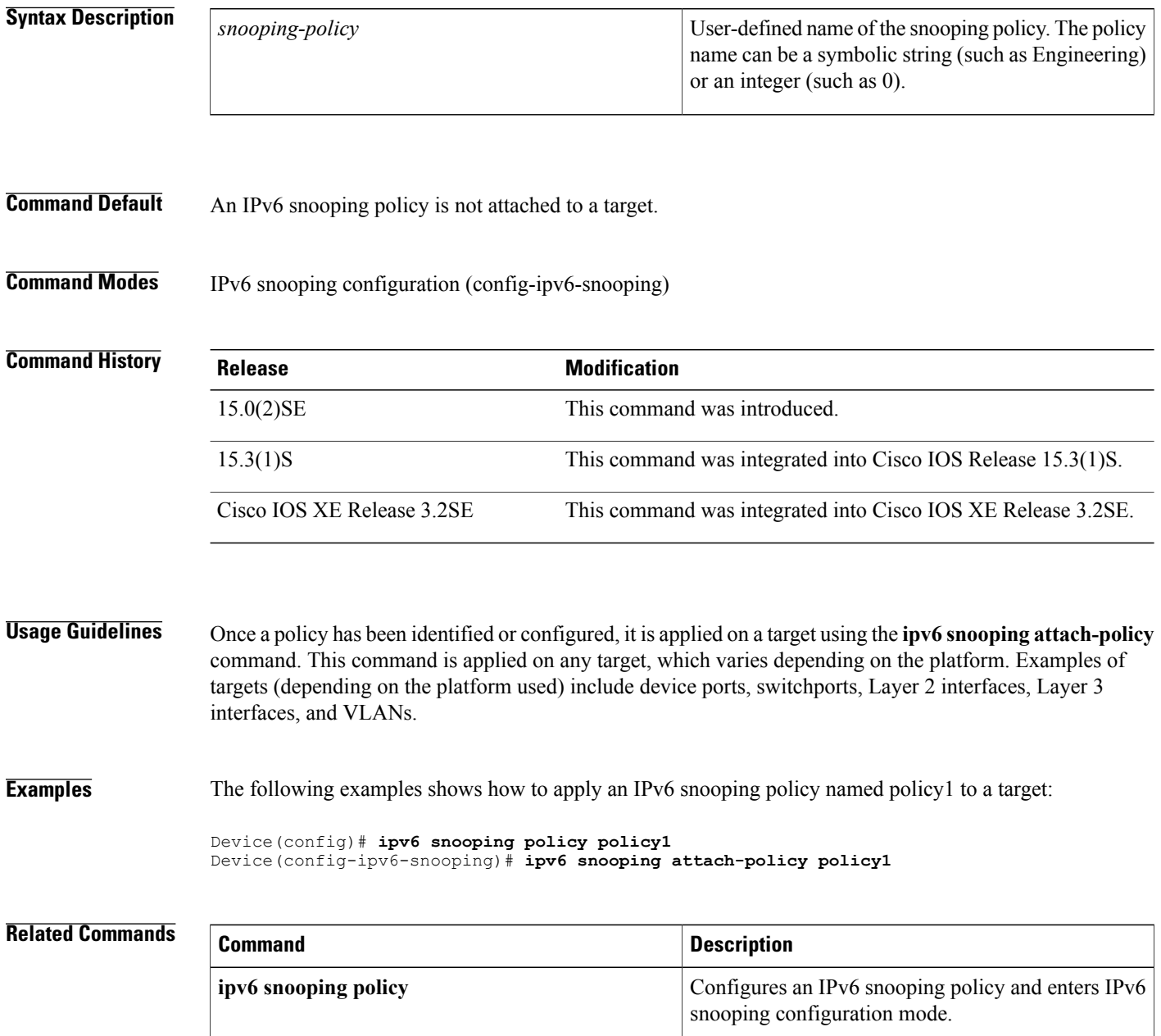

 $\mathbf I$ 

# <span id="page-2-0"></span>**ipv6 snooping policy**

To configure an IPv6 snooping policy and enter IPv6 snooping configuration mode, use the **ipv6 snooping policy** command in global configuration mode. To delete an IPv6 snooping policy, use the **no** form of this command.

**ipv6 snooping policy** *snooping-policy*

**no ipv6 snooping policy** *snooping-policy*

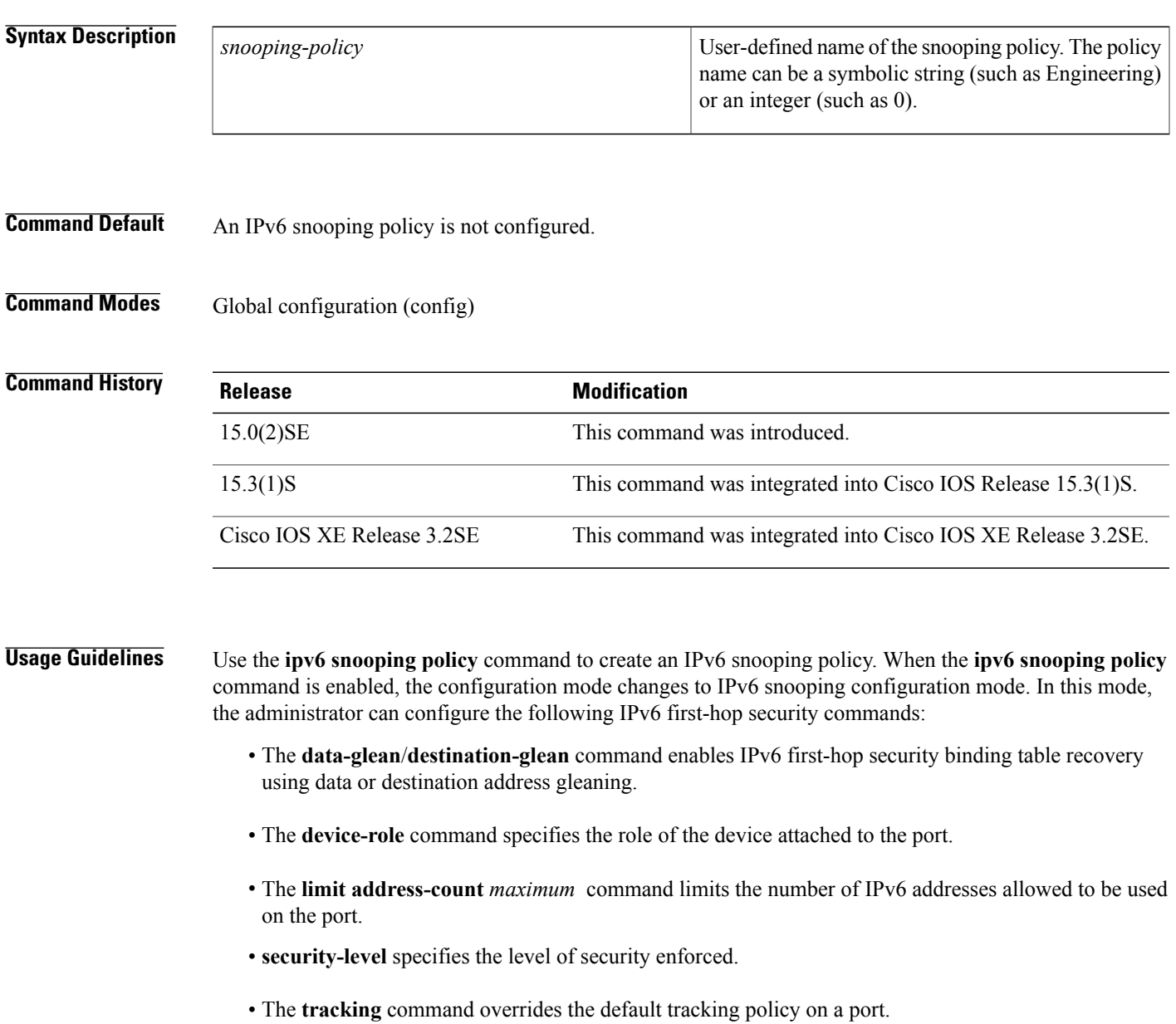

I

• The **trusted-port** command configures a port to become a trusted port; that is, limited or no verification is performed when messages are received.

Once a policy has been identified or configured, it is applied on a device using the **ipv6 snooping attach-policy** command.

### **Examples** The following examples show hows to configure an IPv6 snooping policy:

Device(config)# **ipv6 snooping policy policy1**

## **Related Commands**

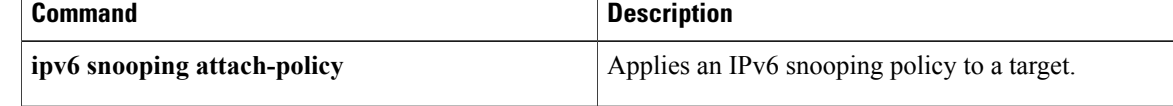

# <span id="page-4-0"></span>**ipv6 traffic-filter**

To filter incoming or outgoing IPv6 traffic on an interface, use the **ipv6 traffic-filter**command in interface configuration mode. To disable the filtering of IPv6 traffic on an interface, use the **no** form of this command.

**ipv6 traffic-filter** *access-list-name* {**in| out**}

**no ipv6 traffic-filter** *access-list-name*

### **Syntax Description**

Г

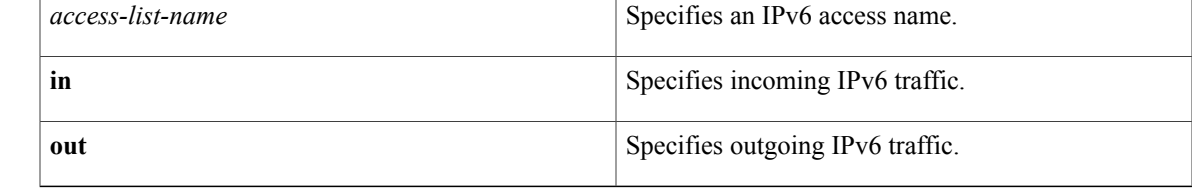

**Command Default** Filtering of IPv6 traffic on an interface is not configured.

**Command Modes** Interface configuration (config-if)

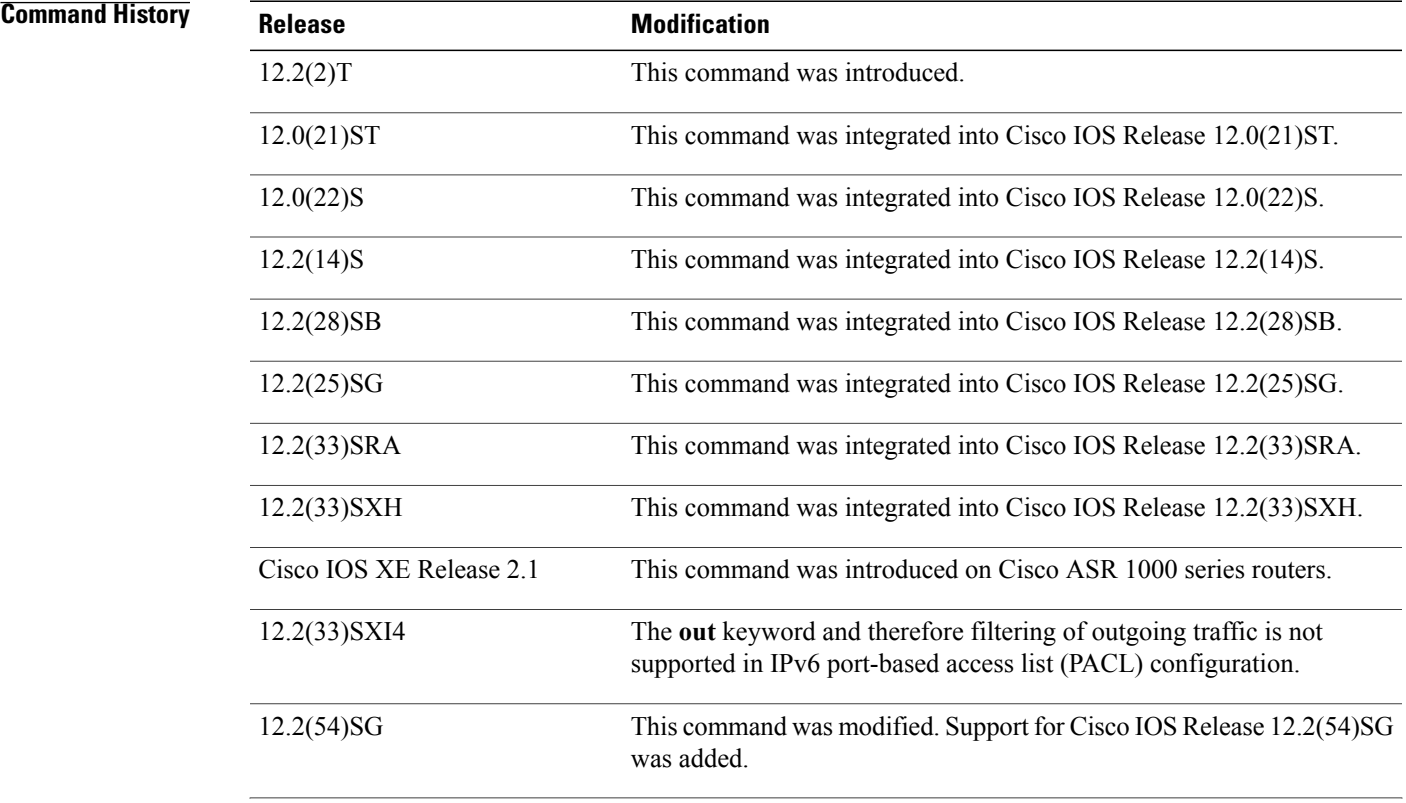

T

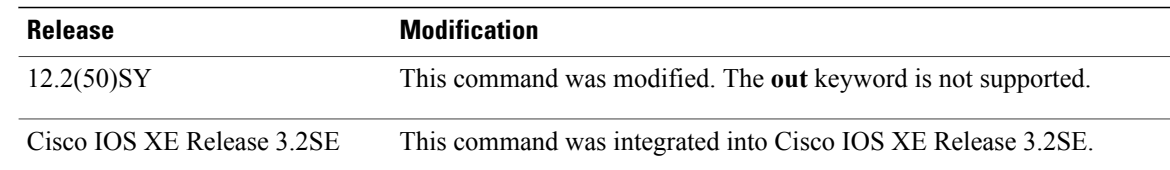

**Examples** The following example filters inbound IPv6 traffic on Ethernet interface 0/0 as defined by the access list named cisco:

> Router(config)# **interface ethernet 0/0** Router(config-if)# **ipv6 traffic-filter cisco in**

## **Related Commands**

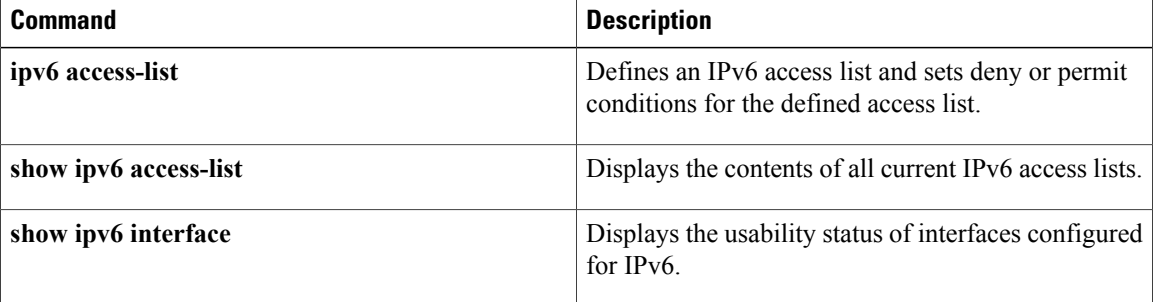

# <span id="page-6-0"></span>**ipv6 verify unicast source reachable-via**

To verify that a source address exists in the FIB table and enable Unicast Reverse Path Forwarding (Unicast RPF), use the **ipv6 verifyunicastsource reachable-via** command in interface configuration mode. To disable URPF, use the **no** form of this command.

**ipv6 verify unicast source reachable-via** {**rx| any**} **[allow-default] [allow-self-ping]** [ *access-list-name* ] **no ipv6 verify unicast**

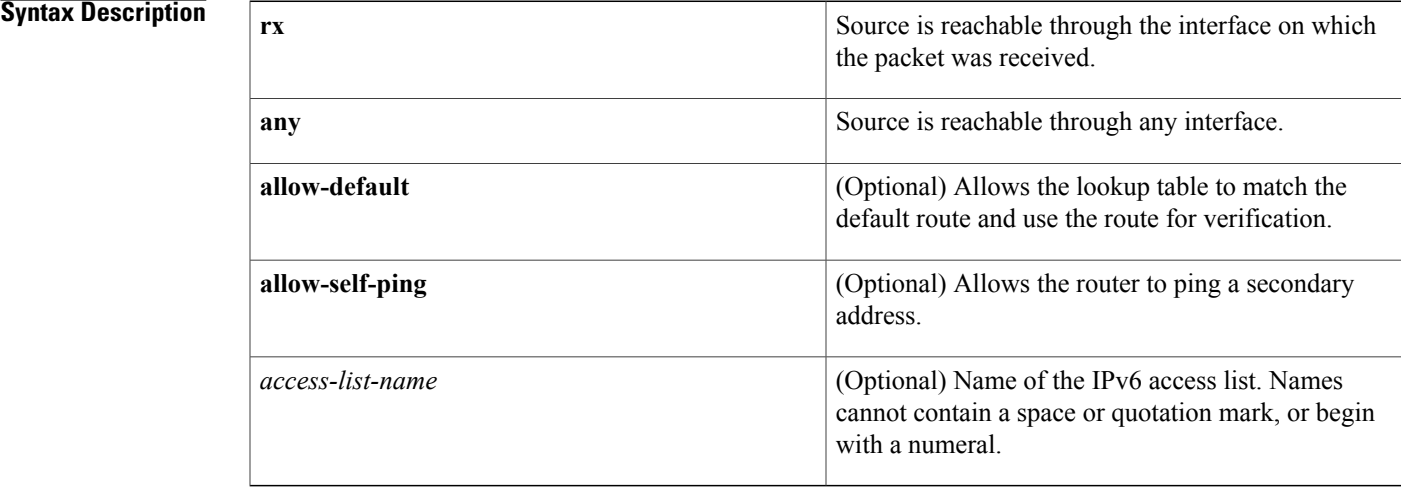

## **Command Default** Unicast RPF is disabled.

# **Command Modes** Interface configuration (config-if)

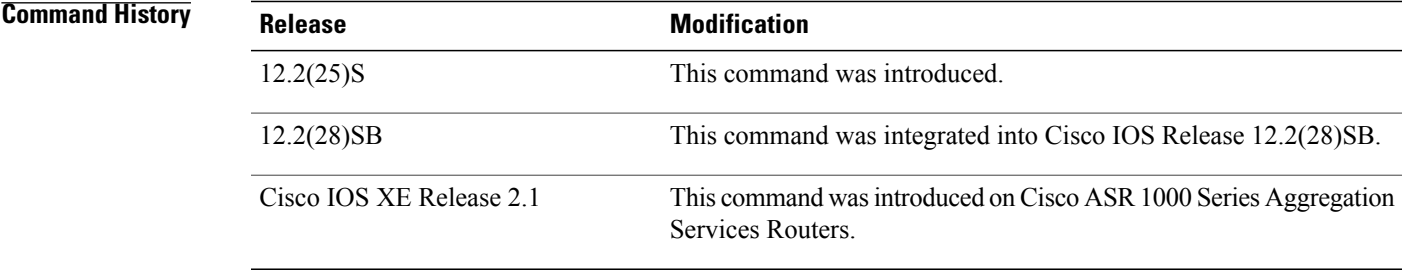

**Usage Guidelines** The **ipv6 verify unicast reverse-path** command is used to enable Unicast RPF for IPv6 in loose checking mode.

Use the **ipv6 verify unicast source reachable-via**command to mitigate problems caused by malformed or forged (spoofed) IP source addresses that pass through an IPv6 router. Malformed or forged source addresses can indicate denial-of-service (DoS) attacks based on source IPv6 address spoofing.

The URPF feature checks to see if any packet received at a router interface arrives on one of the best return paths to the source of the packet. The feature does this by doing a reverse lookup in the CEF table. If URPF does not find a reverse path for the packet, U RPF can drop or forward the packet, depending on whether an access control list (ACL) is specified in the **ipv6 verify unicast source reachable-via** command. If an ACL is specified in the command, then when (and only when) a packet fails the URPF check, the ACL is checked to see if the packet should be dropped (using a deny statement in the ACL) or forwarded (using a permit statement in the ACL). Whether a packet is dropped or forwarded, the packet is counted in the global IP traffic statistics for U RPF drops and in the interface statistics for Unicast RPF.

If no ACL is specified in the **ipv6 verify unicast source reachable-via** command, the router drops the forged or malformed packet immediately and no ACL logging occurs. The router and interface Unicast RPFcounters are updated.

U RPF events can be logged by specifying the logging option for the ACL entries used by the **ipv6 verify unicast source reachable-via** command. Log information can be used to gather information about the attack, such as source address, time, and so on.

**Examples** The following example enables Unicast RPF on any interface:

ipv6 verify unicast source reachable-via any

## **Related Commands**

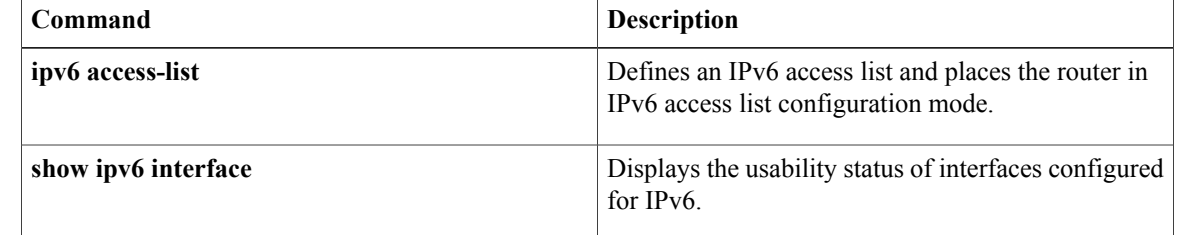

 $\mathbf I$ 

# <span id="page-8-0"></span>**managed-config-flag**

To verify the advertised managed address configuration parameter, use the **managed-config-flag** command in RA guard policy configuration mode.

**managed-config-flag** {**on| off**}

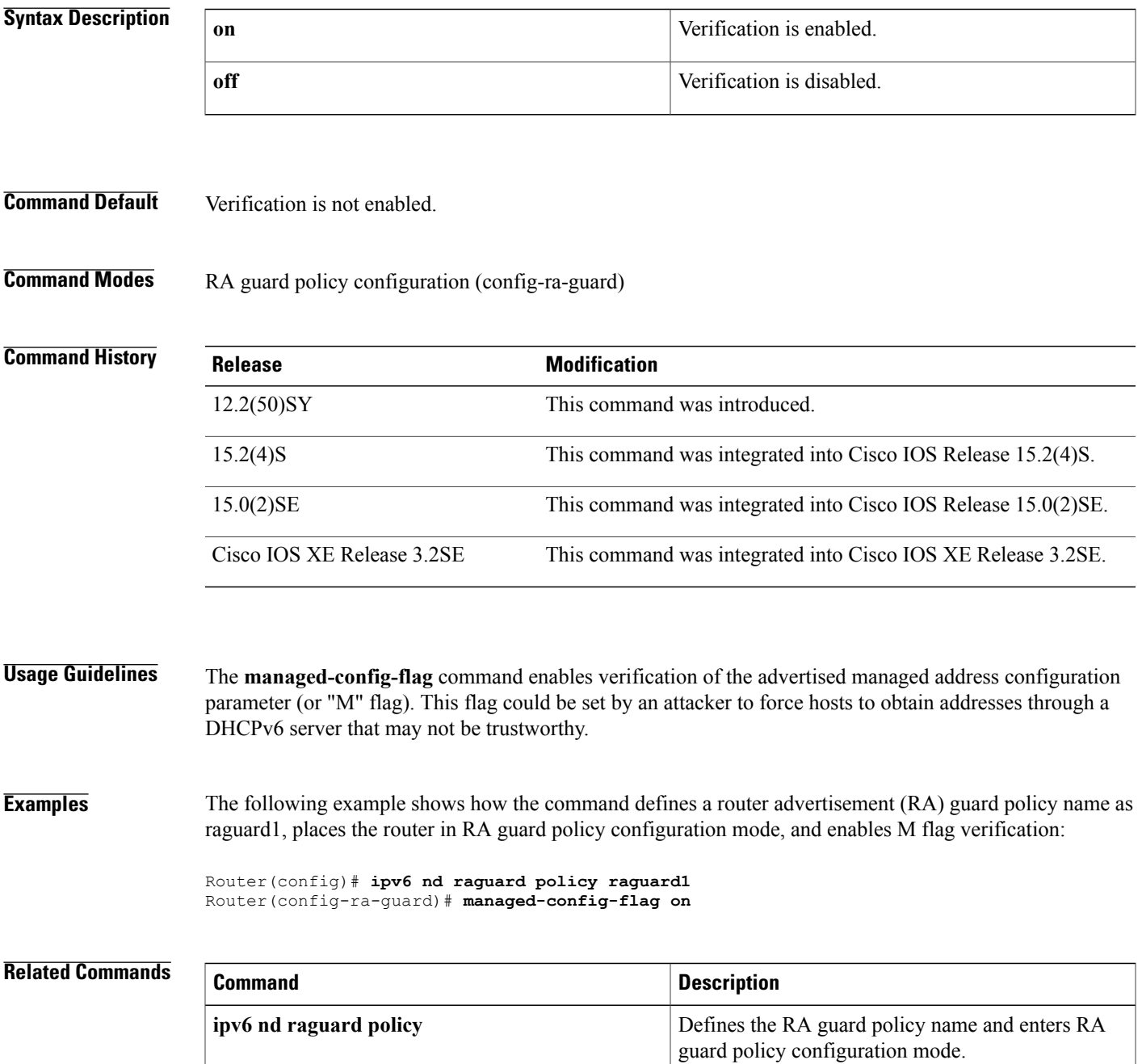

 $\overline{\phantom{a}}$ 

I

# <span id="page-10-0"></span>**match ipv6**

To configure one or more of the IPv6 fields as a key field for a flow record, use the **match ipv6** command in Flexible NetFlow flow record configuration mode. To disable the use of one or more of the IPv6 fields as a key field for a flow record, use the **no** form of this command.

**match ipv6** {**dscp| flow-label| next-header| payload-length| precedence| protocol| traffic-class| version**} **no matchipv6** {**dscp| flow-label|next-header|payload-length|precedence|protocol| traffic-class| version**}

**Cisco Catalyst 6500 Switches in Cisco IOS Release 12.2(50)SY**

**match ipv6** {**dscp| precedence| protocol| tos**} **no match ipv6** {**dscp| precedence| protocol| tos**}

**Cisco IOS XE Release 3.2SE**

**match ipv6** {**protocol| traffic-class| version**} **no match ipv6** {**protocol| traffic-class| version**}

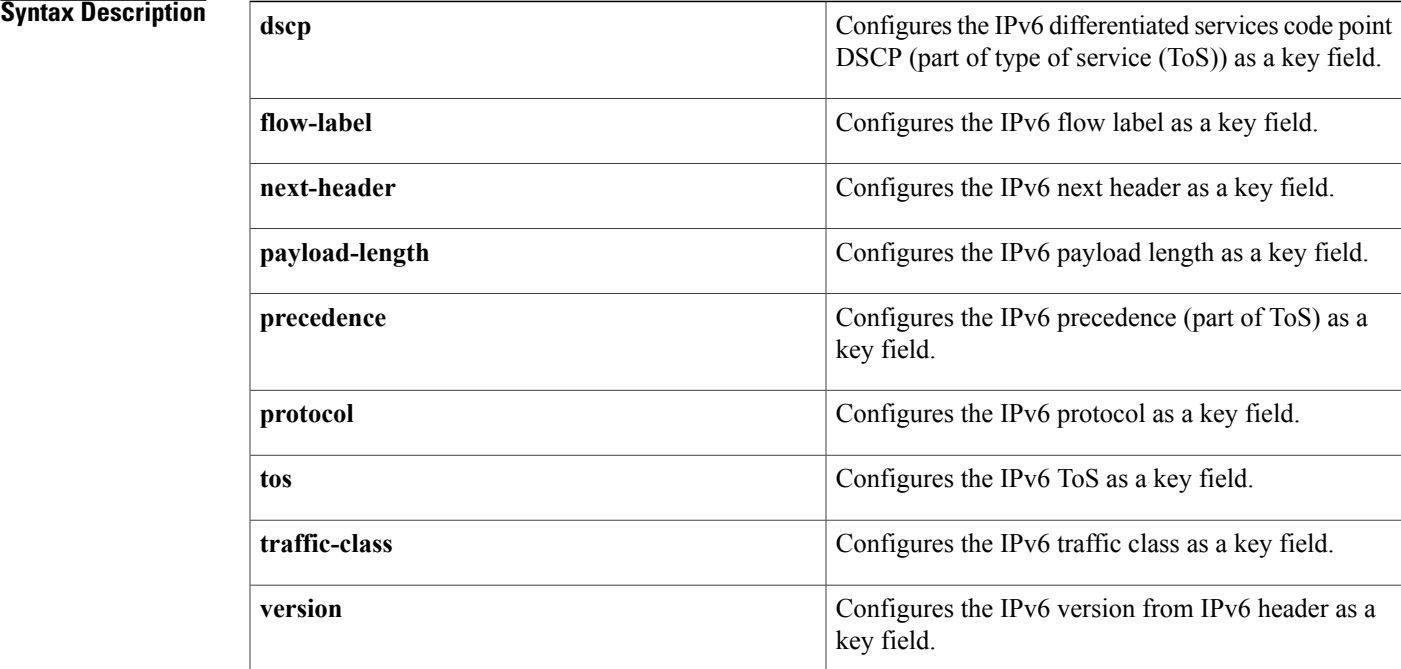

## **Command Default** The IPv6 fields are not configured as a key field.

**Command Modes** Flexible Netflow flow record configuration (config-flow-record)

### **Command History**

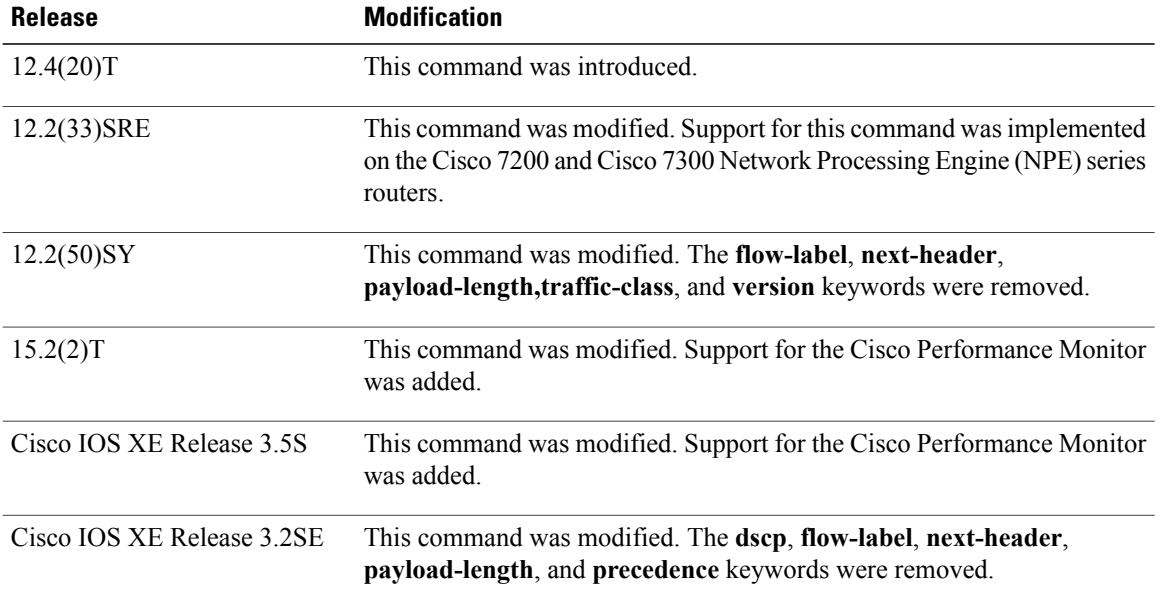

**Usage Guidelines** This command can be used with both Flexible NetFlow and Performance Monitor. These products use different commands to enter the configuration mode in which you issue this command, however the mode prompt is the same for both products. For Performance Monitor, you must first enter the **flow record type performance-monitor** command before you can use this command.

> Because the mode prompt is the same for both products, here we refer to the command mode for both products as flow record configuration mode. However, for Flexible NetFlow, the mode is also known as Flexible NetFlow flow record configuration mode; and for Performance Monitor, the mode is also known as Performance Monitor flow record configuration mode.

> A flow record requires at least one key field before it can be used in a flow monitor. The key fields differentiate flows, with each flow having a unique set of values for the key fields. The key fields are defined using the **match** command.

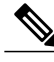

**Note**

Some of the keywords of the **match ipv6** command are documented as separate commands. All of the keywords for the **match ipv6** command that are documented separately start with **match ipv6**. For example, for information about configuring the IPv6 hop limit as a key field for a flow record, refer to the **match ipv6 hop-limit** command.

**Examples** The following example configures the IPv6 DSCP field as a key field:

Router(config)# **flow record FLOW-RECORD-1** Router(config-flow-record)# **match ipv6 dscp** The following example configures the IPv6 DSCP field as a key field:

Router(config)# **flow record type performance-monitor RECORD-1** Router(config-flow-record)# **match ipv6 dscp**

## **Related Commands**

 $\mathbf I$ 

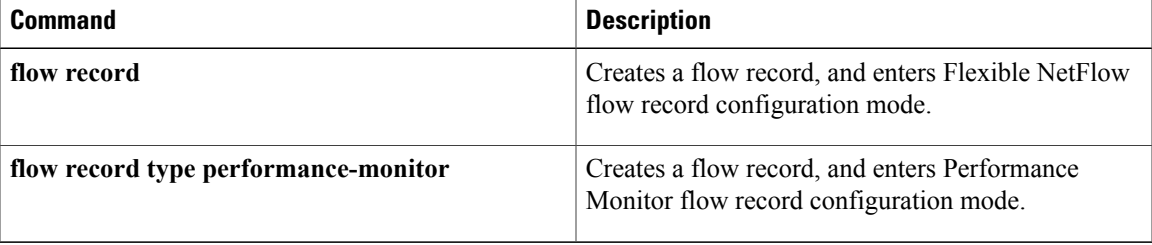

# <span id="page-13-0"></span>**match ipv6 access-list**

To verify the sender's IPv6 address in inspected messages from the authorized prefix list, use the **match ipv6 access-list** command in RA guard policy configuration mode.

**match ipv6 access-list** *ipv6-access-list-name*

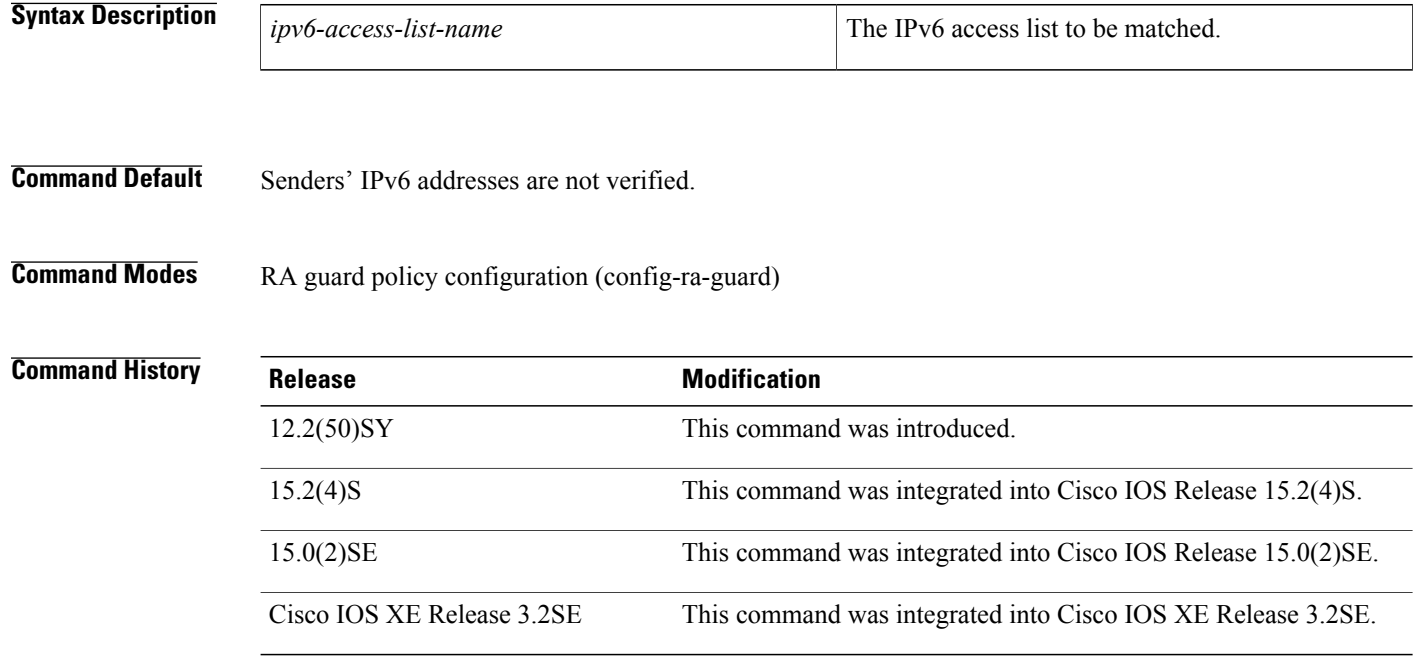

**Usage Guidelines** The **matchipv6 access-list** command enables verification of the sender's IPv6 address in inspected messages from the configured authorized router source access list. If the **match ipv6 access-list** command is not configured, this authorization is bypassed.

> An access list is configured using the **ipv6 access-list** command. For instance, to authorize the router with link-local address FE80::A8BB:CCFF:FE01:F700 only, define the following IPv6 access list:

```
Router(config)# ipv6 access-list list1
Router(config-ipv6-acl)# permit host FE80::A8BB:CCFF:FE01:F700 any
```

```
Note
```
The access list is used here as a convenient way to define several explicit router sources, but it should not be considered to be a port-based access list (PACL). The **match ipv6 access-list** command verifies the IPv6 source address of the router messages, so specifying a destination in the access list is meaningless and the destination of the access control list (ACL) entry should always be "any." If a destination is specified in the access list, then matching will fail.

Г

**Examples** The following example shows how the command defines a router advertisement (RA) guard policy name as raguard1, places the router in RA guard policy configuration mode, and matches the IPv6 addresses in the access list named list1:

```
Router(config)# ipv6 nd raguard policy raguard1
Router(config-ra-guard)# match ipv6 access-list list1
```
## **Related Commands**

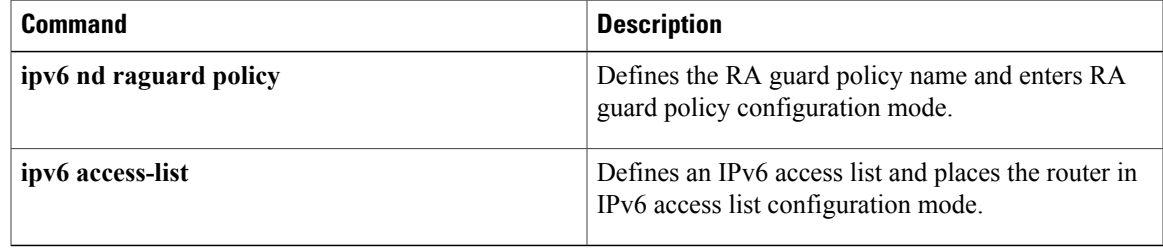

# <span id="page-15-0"></span>**match ipv6 address**

To distribute IPv6 routes that have a prefix permitted by a prefix list or to specify an IPv6 access list to be used to match packets for policy-based routing (PBR) for IPv6, use the **match ipv6 address** command in route-map configuration mode. To remove the **match ipv6 address** entry, use the **no** form of this command.

**match ipv6 address** {**prefix-list** *prefix-list-name*| *access-list-name*}

**no match ipv6 address**

### **Syntax Description**

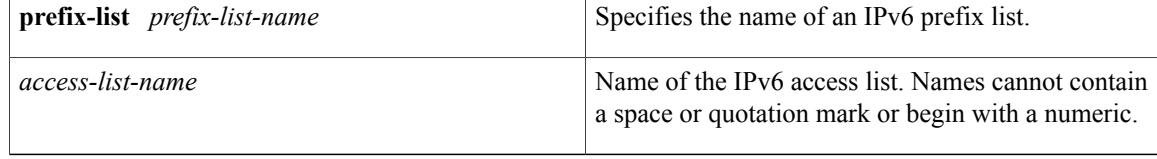

**Command Default** No routes are distributed based on the destination network number or an access list.

**Command Modes** Route-map configuration (config-route-map)

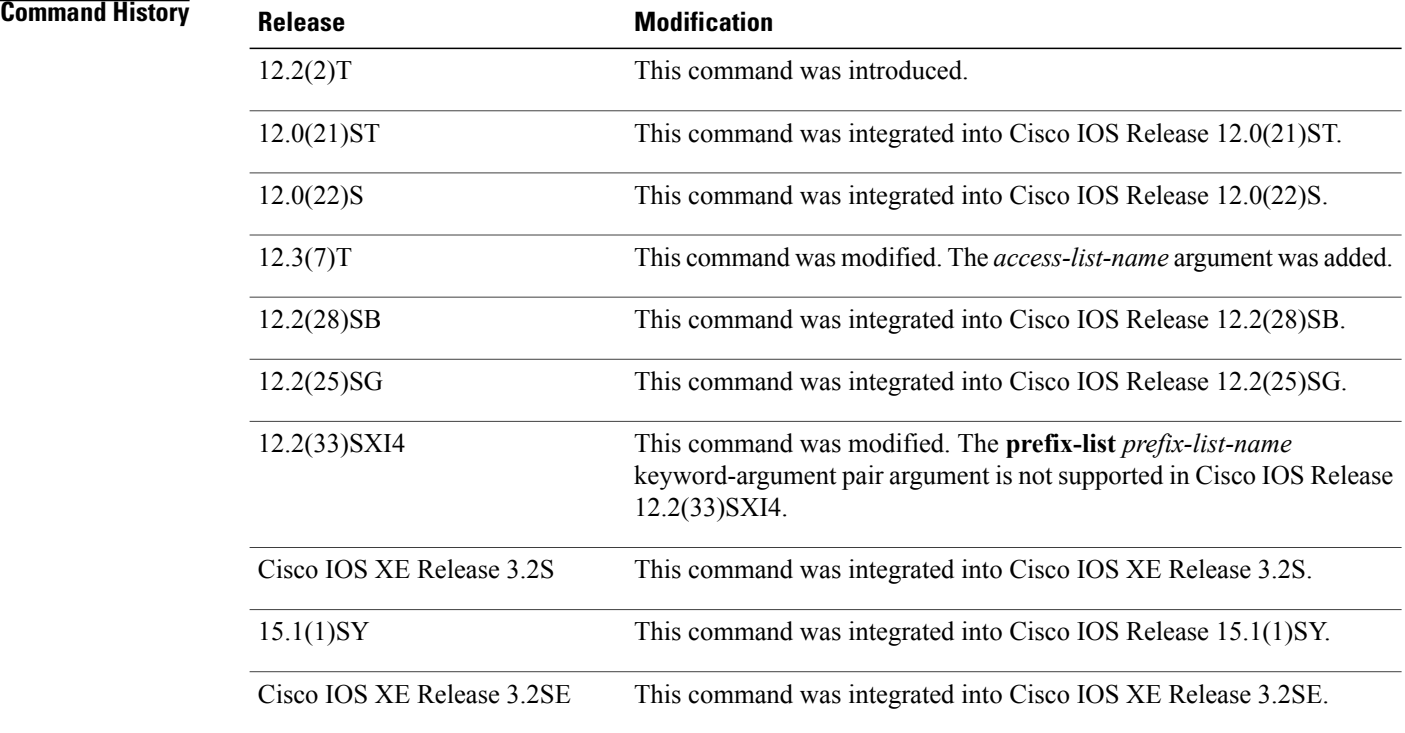

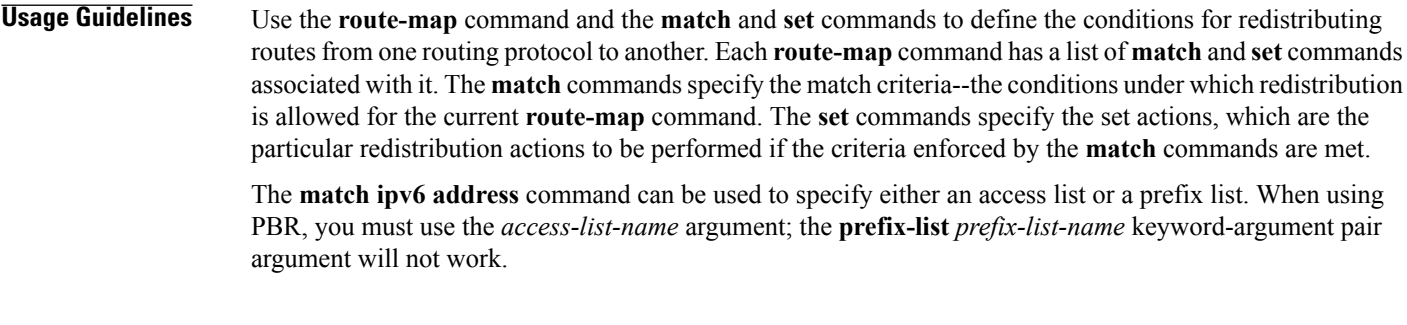

**Examples** In the following example, IPv6 routes that have addresses specified by the prefix list named marketing are matched:

> Device(config)# **route-map name** Device(config-route-map)# **match ipv6 address prefix-list marketing** In the following example, IPv6 routes that have addresses specified by an access list named marketing are matched:

Device(config)# **route-map** Device(config-route-map)# **match ipv6 address marketing**

## **Related Commands**

П

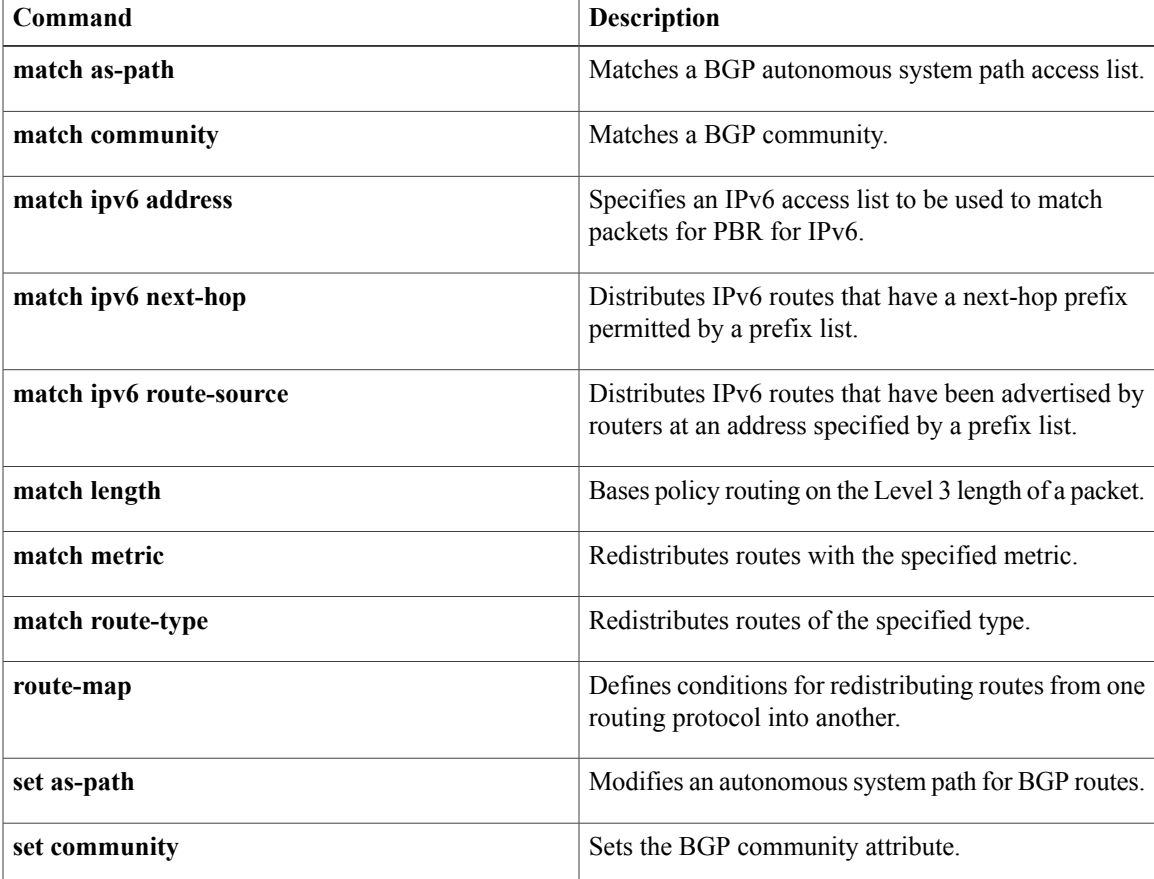

 $\overline{\phantom{a}}$ 

I

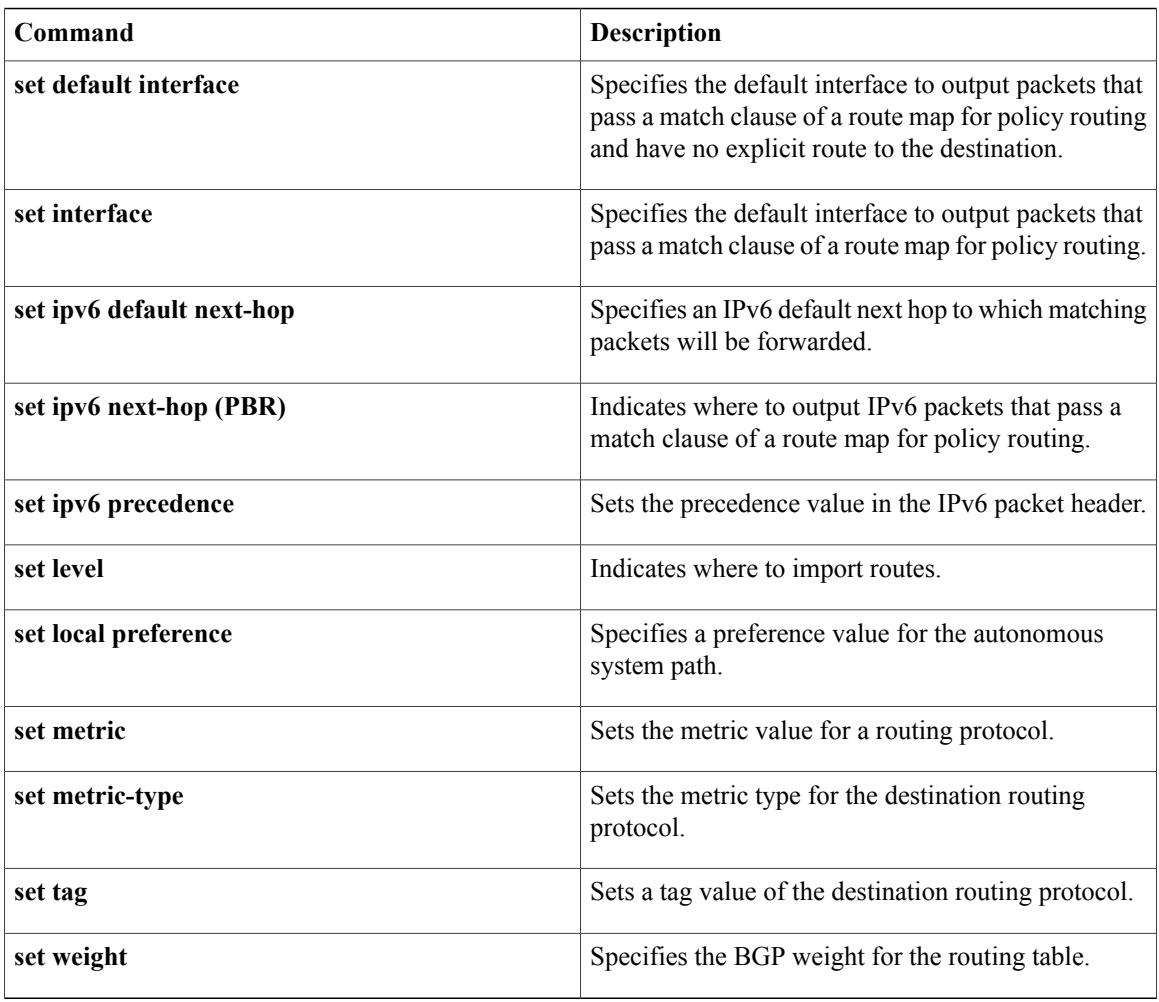

*Command History* 

# <span id="page-18-0"></span>**match ipv6 destination**

To configure the IPv6 destination address as a key field for a flow record, use the **match ipv6 destination** command in Flexible Netflow flow record configuration mode. To disable the IPv6 destination address as a key field for a flow record, use the **no** form of this command.

**match ipv6 destination** {**address**| {**mask| prefix**} [**minimum-mask** *mask*]}

**no match ipv6 destination** {**address**| {**mask| prefix**} [**minimum-mask** *mask*]}

**Cisco Catalyst 6500 Switches in Cisco IOS Release 12.2(50)SY**

**match ipv6 destination address**

**no match ipv6 destination address**

**Cisco IOS XE Release 3.2SE match ipv6 destination address no match ipv6 destination address**

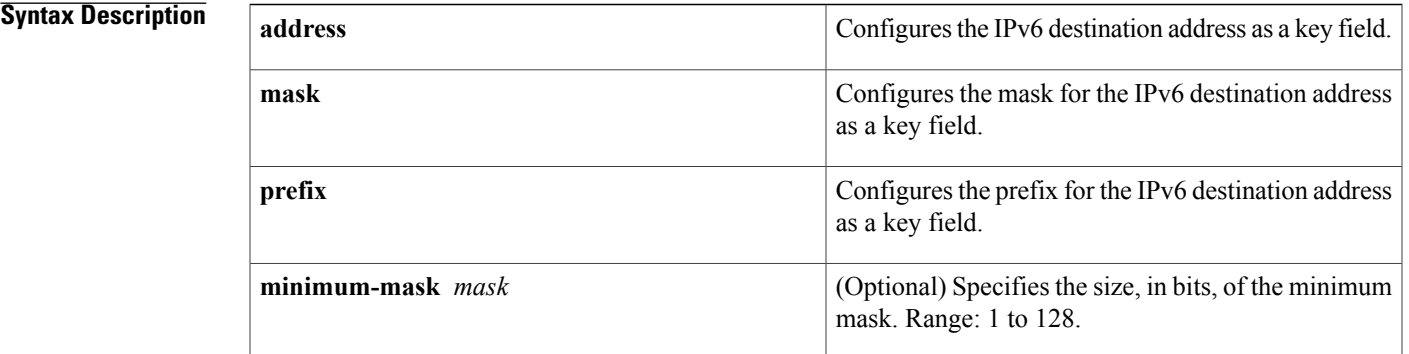

**Command Default** The IPv6 destination address is not configured as a key field.

**Command Modes** Flexible NetFlow flow record configuration (config-flow-record)

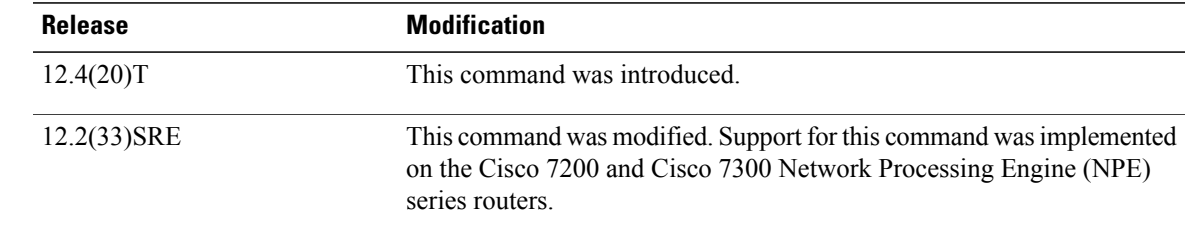

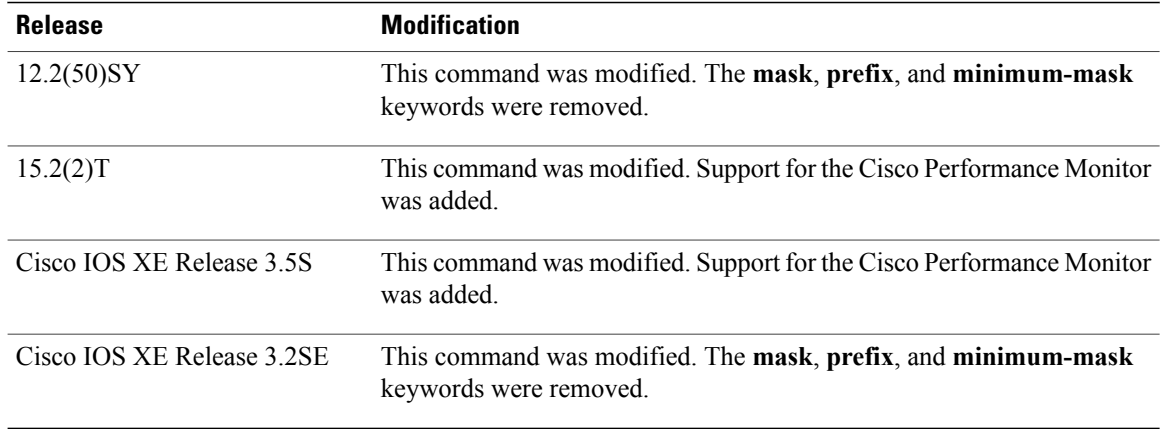

**Usage Guidelines** This command can be used with both Flexible NetFlow and Performance Monitor. These products use different commands to enter the configuration mode in which you issue this command, however the mode prompt is the same for both products. For Performance Monitor, you must first enter the **flow record type performance-monitor** command before you can use this command.

> Because the mode prompt is the same for both products, here we refer to the command mode for both products as flow record configuration mode. However, for Flexible NetFlow, the mode is also known as Flexible NetFlow flow record configuration mode; and for Performance Monitor, the mode is also known as Performance Monitor flow record configuration mode.

> A flow record requires at least one key field before it can be used in a flow monitor. The key fields differentiate flows, with each flow having a unique set of values for the key fields. The key fields are defined using the **match** command.

### **Examples** The following example configures a 16-bit IPv6 destination address prefix as a key field:

Router(config)# **flow record FLOW-RECORD-1** Router(config-flow-record)# **match ipv6 destination prefix minimum-mask 16** The following example specifies a 16-bit IPv6 destination address mask as a key field:

Router(config)# **flow record FLOW-RECORD-1** Router(config-flow-record)# **match ipv6 destination mask minimum-mask 16** The following example configures a 16-bit IPv6 destination address mask as a key field:

Router(config)# **flow record type performance-monitor RECORD-1** Router(config-flow-record)# **match ipv6 destination mask minimum-mask 16**

### **Related Commands**

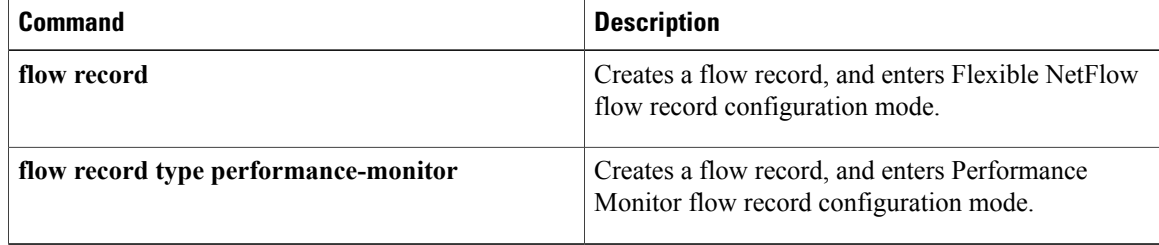

# <span id="page-20-0"></span>**match ipv6 hop-limit**

To configure the IPv6 hop limit as a key field for a flow record, use the **match ipv6 hop-limit** command in Flexible NetFlow flow record configuration mode. To disable the use of a section of an IPv6 packet as a key field for a flow record, use the **no** form of this command.

### **match ipv6 hop-limit**

**no match ipv6 hop-limit**

**Syntax Description** This command has no arguments or keywords.

**Command Default** The use of the IPv6 hop limit as a key field for a user-defined flow record is not enabled by default.

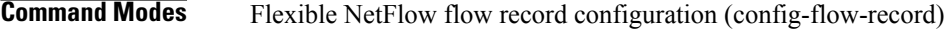

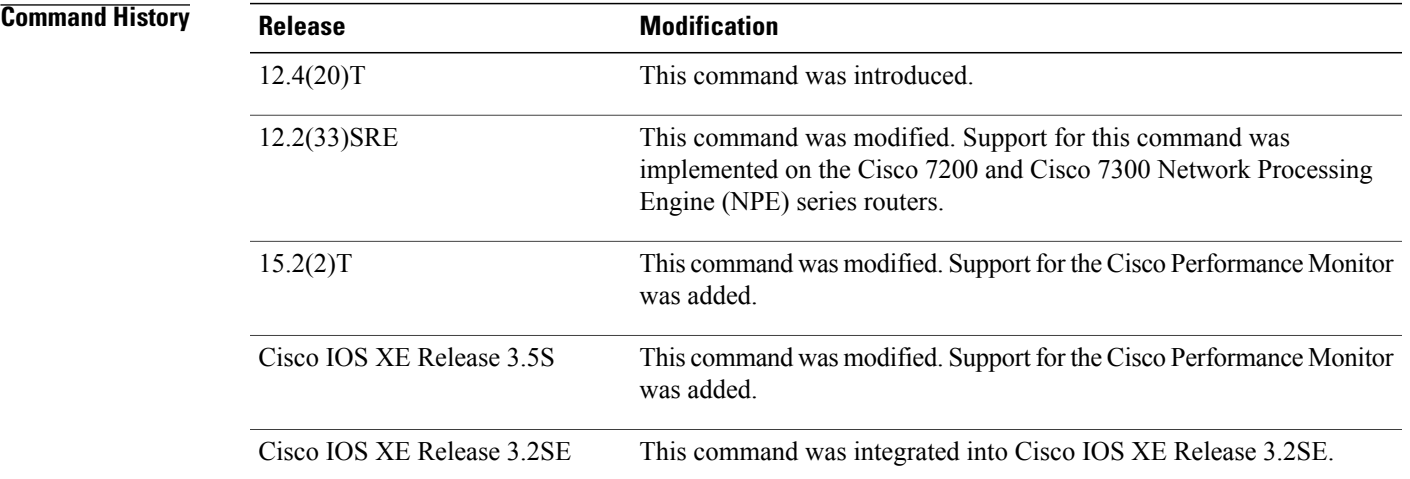

**Usage Guidelines** This command can be used with both Flexible NetFlow and Performance Monitor. These products use different commands to enter the configuration mode in which you issue this command, however the mode prompt is the same for both products. For Performance Monitor, you must first enter the **flow record type performance-monitor** command before you can use this command.

> Because the mode prompt isthe same for both products, here we refer to the command mode for both products as flow record configuration mode. However, for Flexible NetFlow, the mode is also known as Flexible NetFlow flow record configuration mode; and for Performance Monitor, the mode is also known as Performance Monitor flow record configuration mode.

> A flow record requires at least one key field before it can be used in a flow monitor. The key fields differentiate flows, with each flow having a unique set of values for the key fields. The key fields are defined using the **match** command.

Π

**Examples** The following example configures the hop limit of the packets in the flow as a key field:

Router(config)# **flow record FLOW-RECORD-1** Router(config-flow-record)# **match ipv6 hop-limit** The following example configures the hop limit of the packets in the flow as a key field:

```
Router(config)# flow record type performance-monitor RECORD-1
Router(config-flow-record)# match ipv6 hop-limit
```
### **Related Commands**

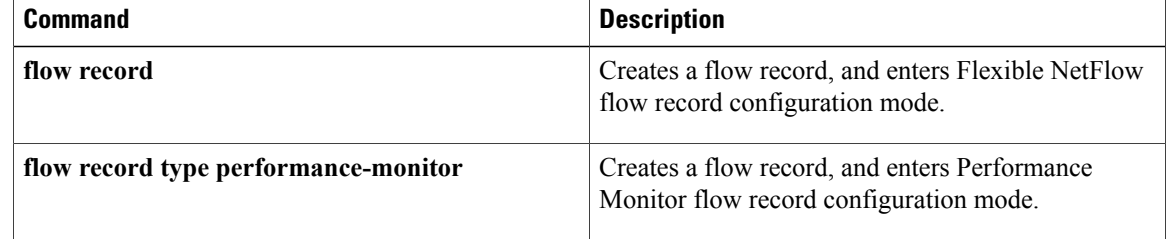

 $\mathbf{I}$ 

# <span id="page-22-0"></span>**match ra prefix-list**

To verify the advertised prefixes in inspected messages from the authorized prefix list, use the **match ra prefix-list** command in RA guard policy configuration mode.

**match ra prefix-list** *ipv6-prefix-list-name*

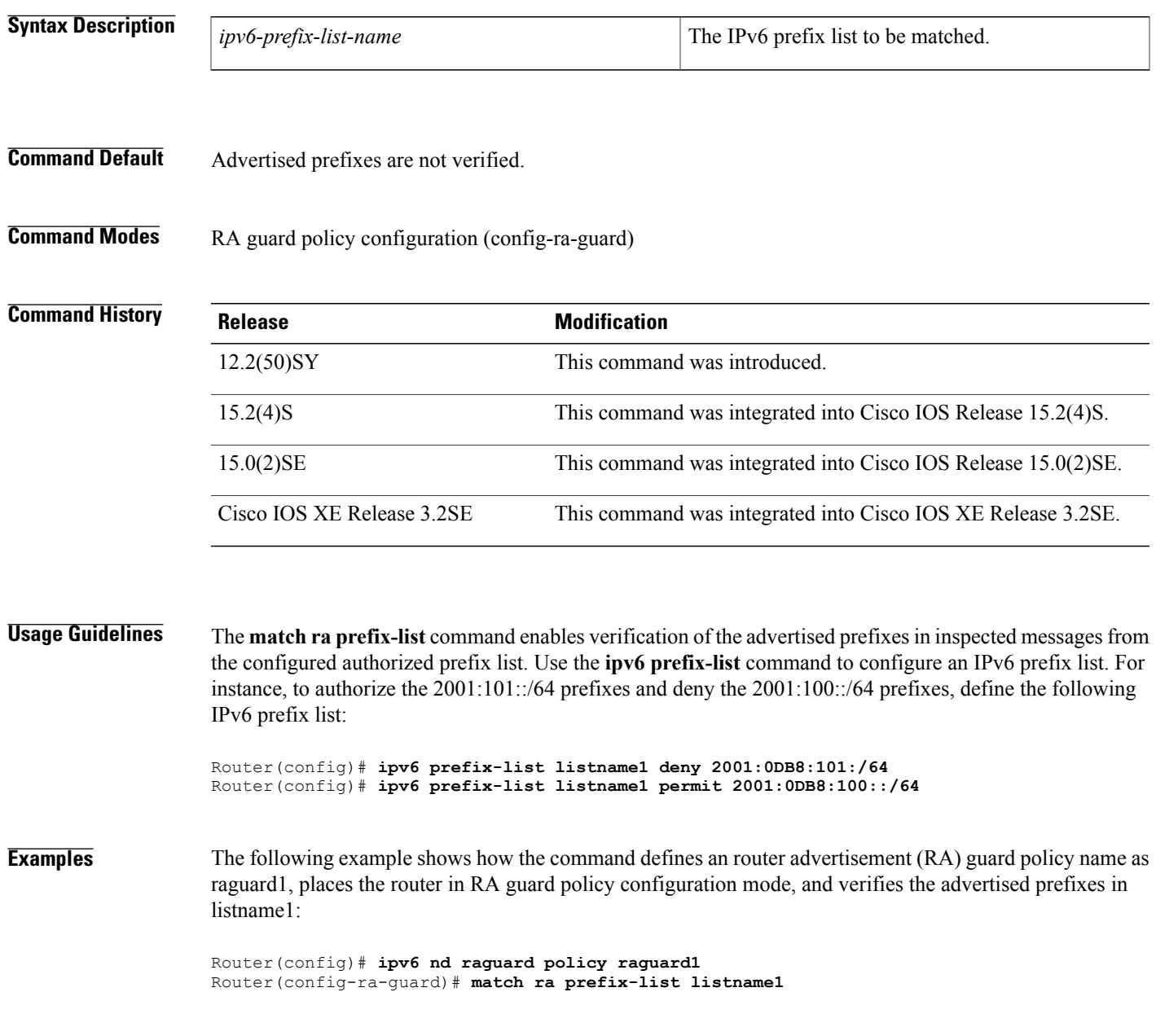

 $\mathbf l$ 

I

## **Related Commands**

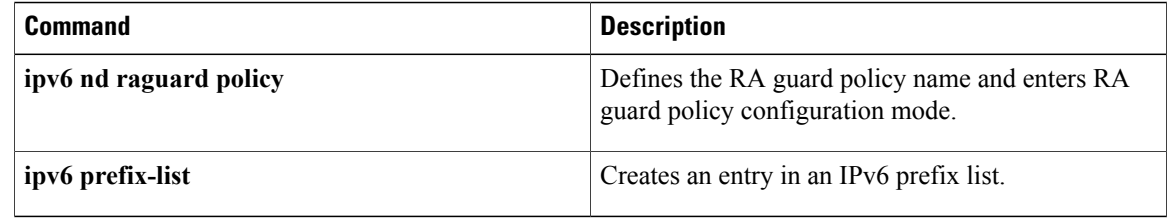

 $\mathbf{I}$ 

# <span id="page-24-0"></span>**max-through**

To limit multicast router advertisements(RAs) per VLAN per throttle period, use the **max-through**command in IPv6 RA throttle policy configuration mode. To reset the command to its defaults, use the **no** form of this command.

**max-through** {*mt-value***| inherit| no-limit**}

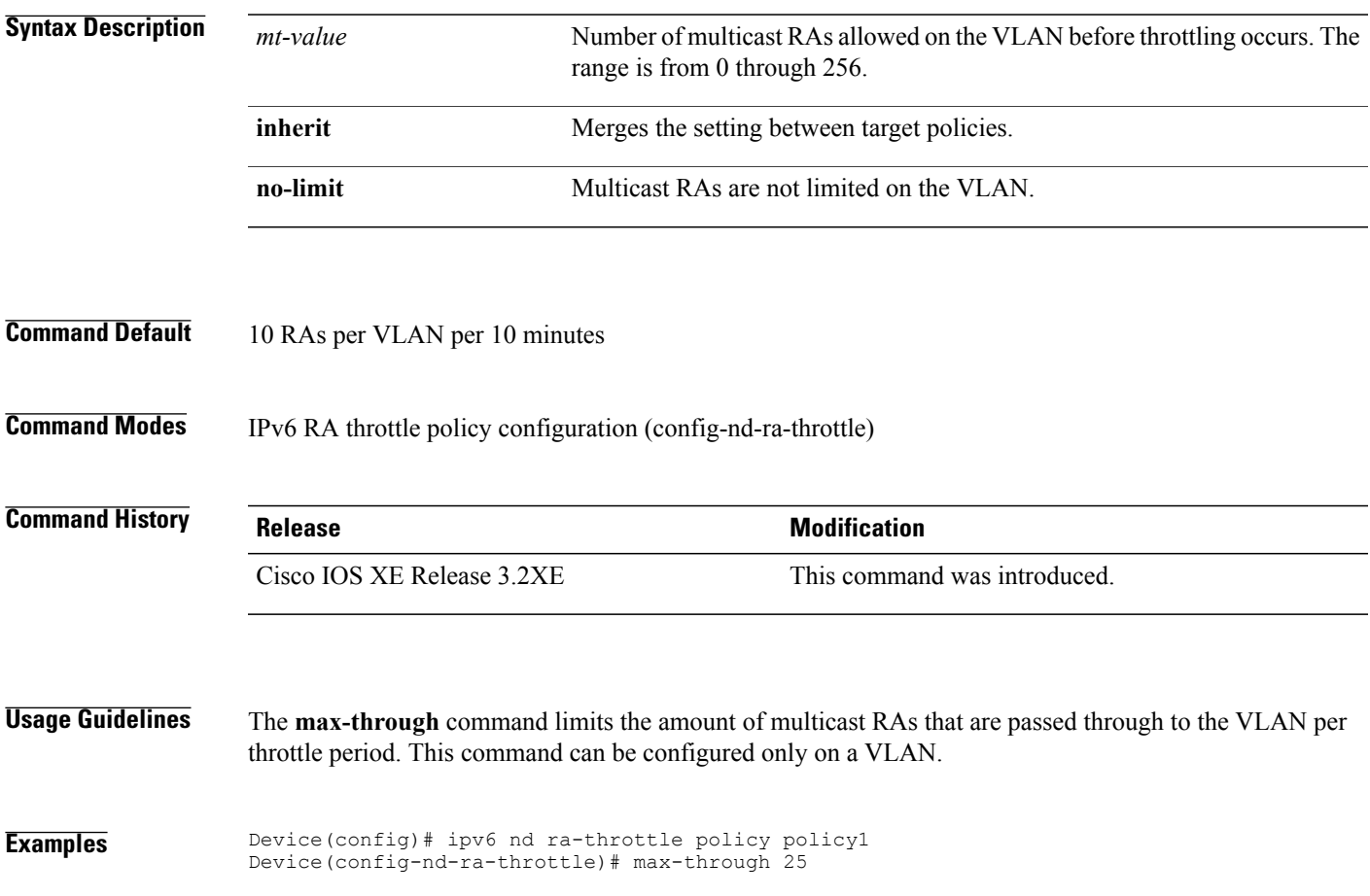

T

# <span id="page-25-0"></span>**medium-type**

To indicate whether a device is wired or wireless, use the **medium-type** command in IPv6 RA throttle policy configuration mode. To reset the command to its defaults, use the **no** form of this command.

**medium-type** {**access-point| wired**}

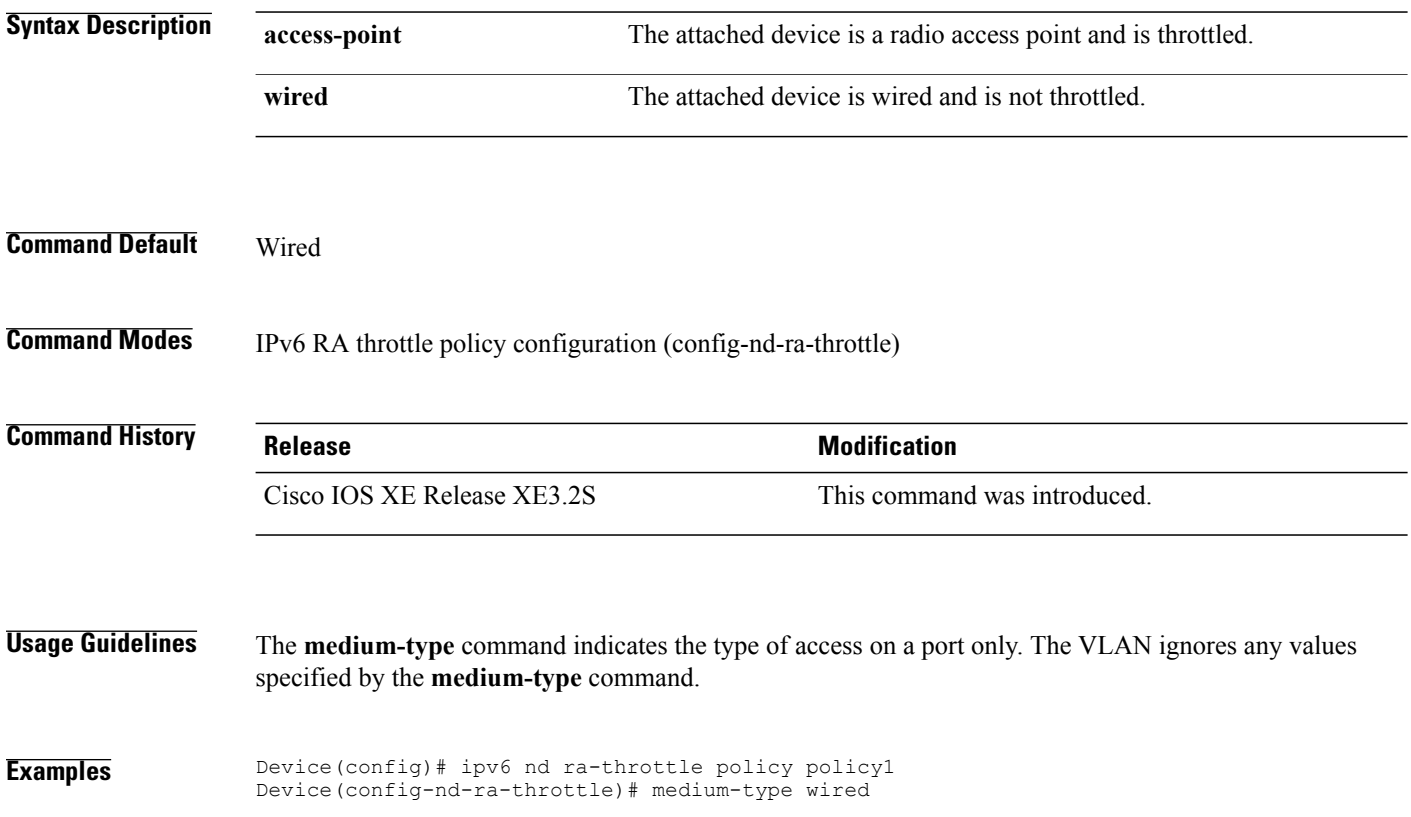

# <span id="page-26-0"></span>**mode dad-proxy**

To enable duplicate address detection (DAD) proxy mode for IPv6 Neighbor Discovery (ND) suppress, use the **mode dad-proxy** command in ND suppress policy configuration mode. To disable this feature, use the **no** form of this command.

**mode dad-proxy**

- **Syntax Description** This command has no arguments or keywords.
- **Command Default** All multicast neighbor solicitation (NS) messages are suppressed.

**Command Modes** ND suppress policy configuration mode (config-nd-suppress)

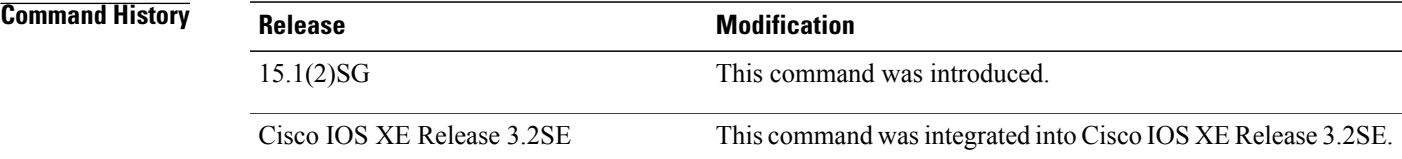

**Usage Guidelines** The IPv6 Dad proxy feature responds on behalf of the address's owner when an address is already in use. Use the **mode dad-proxy** command to enable IPv6 DAD proxy when using IPv6 ND suppress. If your device does not support IPv6 multicast suppress, you can enable IPv6 DAD proxy by entering the **ipv6 nd dad-proxy** command in global configuration mode.

### **Examples**

Device(config)# **ipv6 nd suppress policy policy1** Device(config-nd-suppress)# **mode dad-proxy**

### **Related Commands**

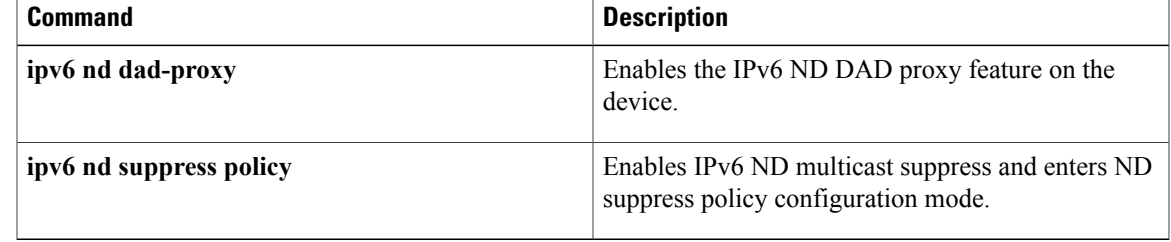

# <span id="page-27-0"></span>**network (IPv6)**

To configure the network source of the next hop to be used by the PE VPN, use the network command in router configuration mode. To disable the source, use the **no** form of this command.

**network** *ipv6-address/prefix-length*

**no network** *ipv6-address/prefix-length*

### **Syntax Description**

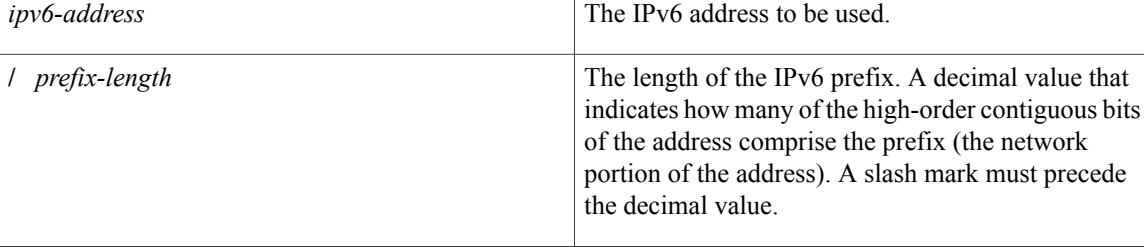

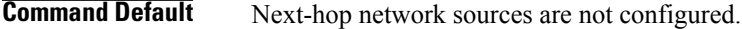

## **Command Modes** Address family configuration Router configuration

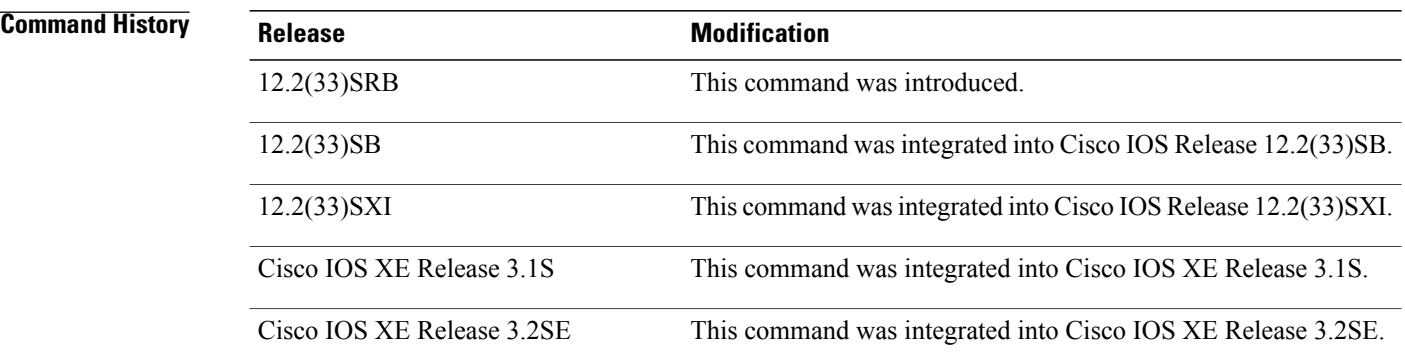

**Usage Guidelines** The *ipv6-address* argument in this command configures the IPv6 network number.

**Examples** The following example places the router in address family configuration mode and configures the network source to be used as the next hop:

> Router(config)# **router bgp 100** Router(config-router)# **network 2001:DB8:100::1/128**

## **Related Commands**

 $\overline{\phantom{a}}$ 

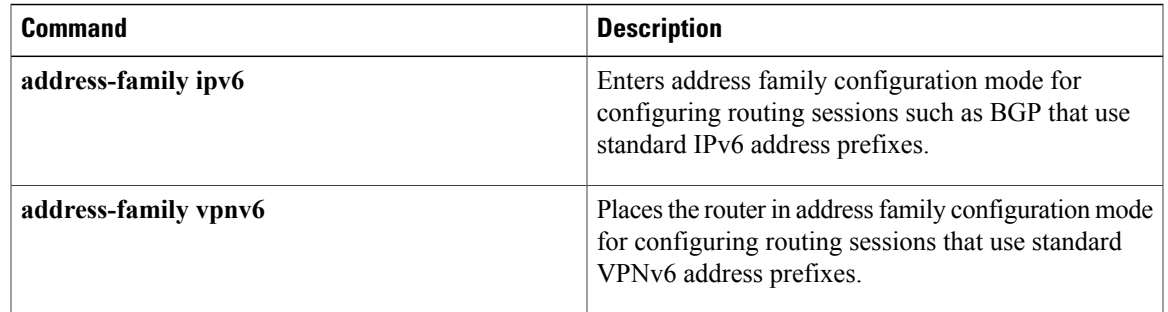

T

# <span id="page-29-0"></span>**other-config-flag**

To verify the advertised "other" configuration parameter, use the **other-config-flag** command in RA guard policy configuration mode.

**other-config-flag** {**on| off**}

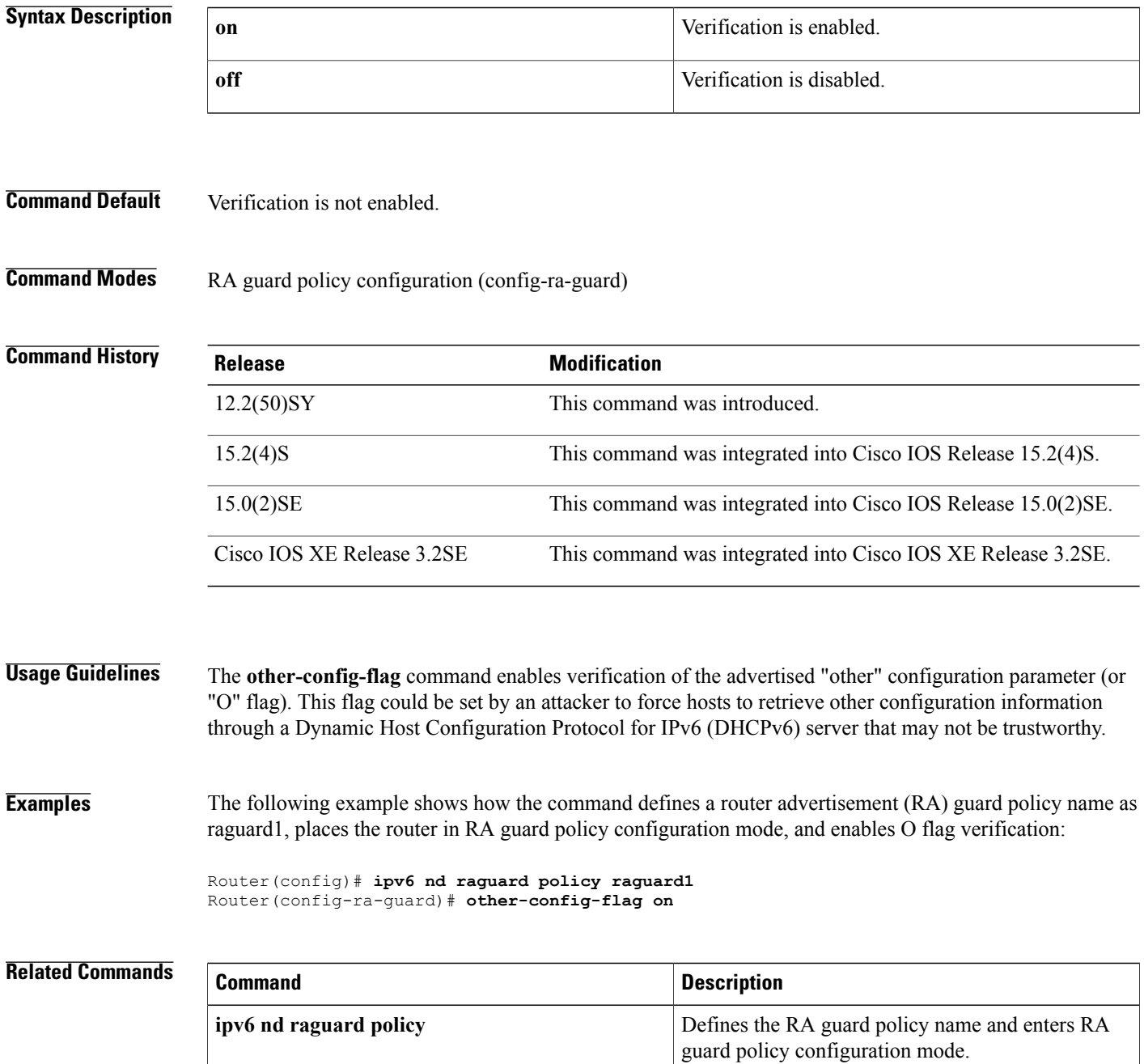

 $\overline{\phantom{a}}$ 

# <span id="page-31-0"></span>**passive-interface (IPv6)**

To disable sending routing updates on an interface, use the**passive-interface** command in router configuration mode. To reenable the sending of routing updates, use the **no** form of this command.

**passive-interface** [**default**| *interface-type interface-number*]

**no passive-interface** [**default**| *interface-type interface-number*]

### **Syntax Description**

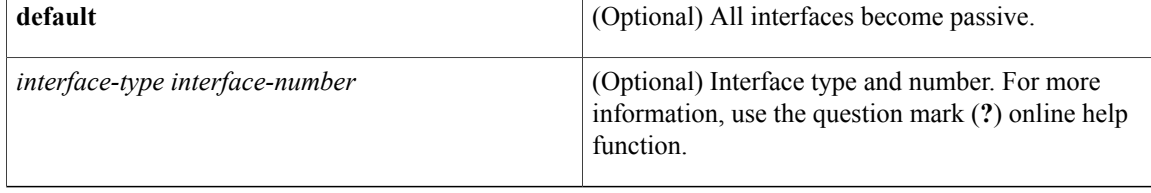

**Command Default** No interfaces are passive. Routing updates are sent to all interfaces on which the routing protocol is enabled.

## **Command Modes** Router configuration

### *<u>Command History</u>*

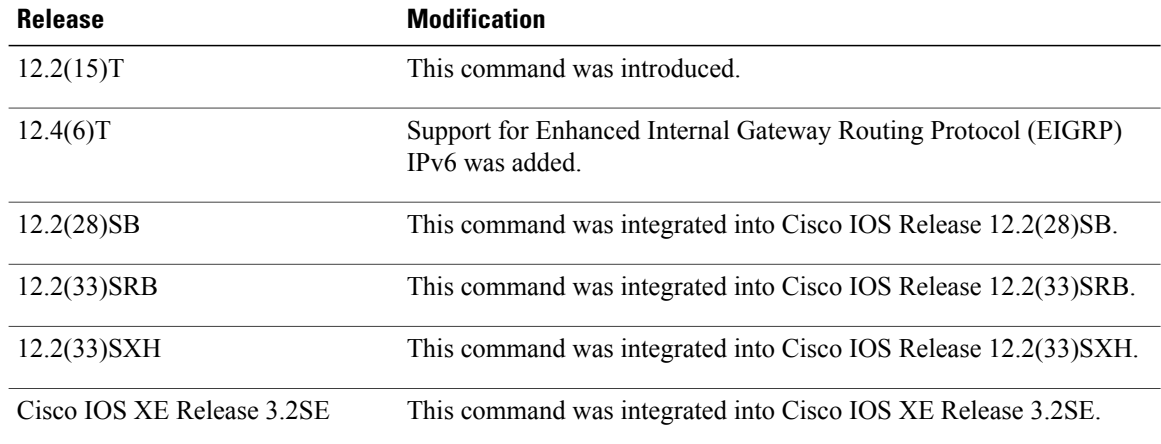

**Usage Guidelines** If you disable the sending of routing updates on an interface, the particular address prefix will continue to be advertised to other interfaces, and updates from other routers on that interface continue to be received and processed.

> The **default** keyword sets all interfaces as passive by default. You can then configure individual interfaces where adjacencies are desired using the **no passive-interface** command. The **default** keyword is useful in Internet service provider (ISP) and large enterprise networks where many of the distribution routers have more than 200 interfaces.

Г

OSPF for IPv6 routing information is neither sent nor received through the specified router interface. The specified interface address appears as a stub network in the OSPF for IPv6 domain.

For the Intermediate System-to-Intermediate System (IS-IS) protocol, this command instructs IS-IS to advertise the IP addresses for the specified interface without actually running IS-IS on that interface. The **no** form of this command for IS-IS disables advertising IP addresses for the specified address.

**Examples** The following example sets all interfaces as passive, then activates Ethernet interface 0:

Router(config-router)# **passive-interface default** Router(config-router)# **no passive-interface ethernet0/0**

# <span id="page-33-0"></span>**passive-interface (OSPFv3)**

To suppress sending routing updates on an interface when using an IPv4 Open Shortest Path First version 3 (OSPFv3) process, use the**passive-interface** command in router configuration mode. To reenable the sending of routing updates, use the **no** form of this command.

**passive-interface** [**default**| *interface-type interface-number*] **no passive-interface** [**default**| *interface-type interface-number*]

### **Syntax Description default default** (Optional) All interfaces become particular and **all interfaces** become particular and **all interfaces** become particular and **all interfaces** become particular and **all interfaces**

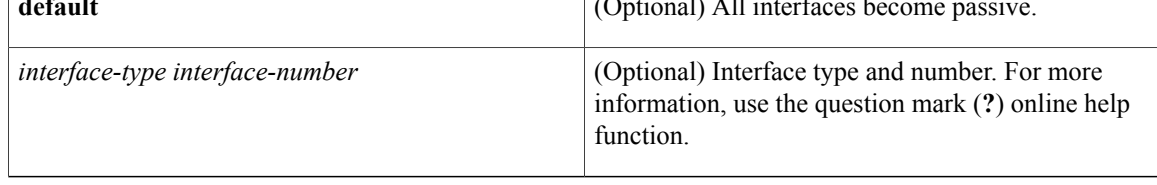

**Command Default** No interfaces are passive. Routing updates are sent to all interfaces on which the routing protocol is enabled.

## **Command Modes OSPFv3** router configuration mode (config-router)

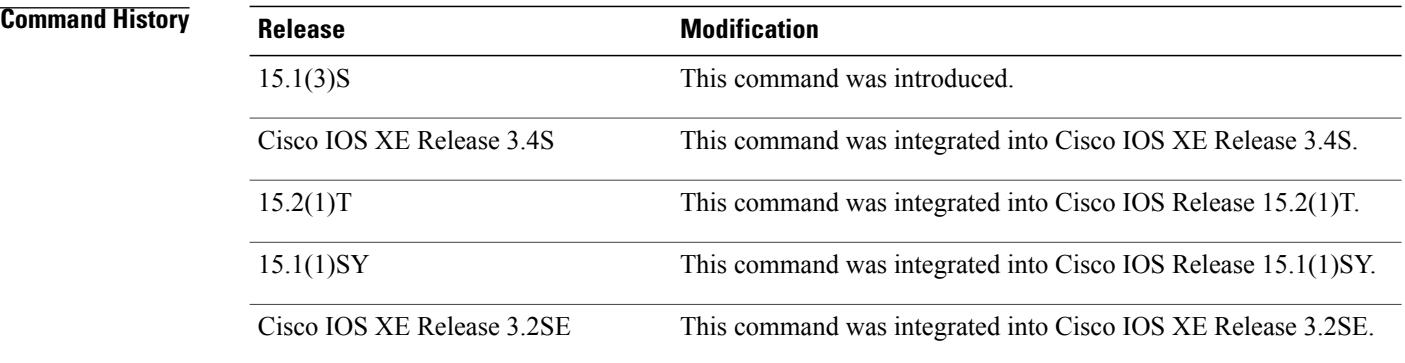

**Usage Guidelines** If you suppress the sending of routing updates on an interface, the particular address prefix will continue to be advertised to other interfaces, and updates from other routers on that interface continue to be received and processed.

> The **default** keyword sets all interfaces as passive by default. You can then configure individual interfaces where adjacencies are desired using the **no passive-interface** command. The **default** keyword is useful in Internet service provider (ISP) and large enterprise networks where many of the distribution routers have more than 200 interfaces.

**Examples** The following example sets all interfaces as passive, then activates Ethernet interface 0/0:

Router(config-router)# **passive-interface default** Router(config-router)# **no passive-interface ethernet0/0**

### **Related Commands**

 $\mathbf I$ 

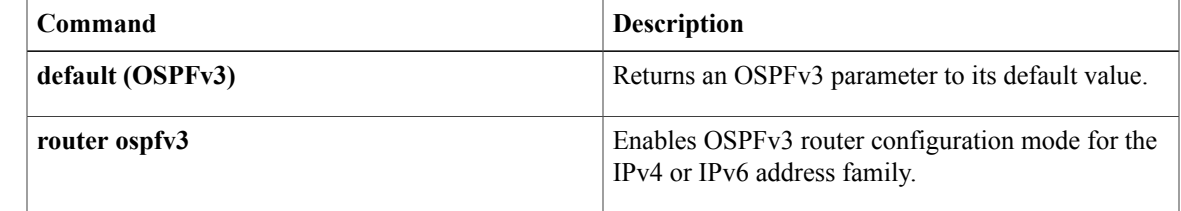

# <span id="page-35-0"></span>**permit (IPv6)**

To set permit conditions for an IPv6 access list, use the **permit** command in IPv6 access list configuration mode. To remove the permit conditions, use the **no** form of this command.

**permit** *protocol* {*source-ipv6-prefix***/***prefix-length***| any**| **host** *source-ipv6-address***| auth**} [*operator* [ *port-number* ]] {*destination-ipv6-prefix***/***prefix-length***| any**| **host** *destination-ipv6-address***| auth**} [*operator* [ *port-number* ]] [**dest-option-type** [*doh-number*| *doh-type*]] [**dscp** *value*] [**flow-label** *value*] **[fragments] [hbh] [log] [log-input] [mobility]** [**mobility-type** [*mh-number*| *mh-type*]] [**reflect** *name* [**timeout** *value*]] **[routing]** [**routing-type** *routing-number*] [**sequence** *value*] [**time-range** *name*]

**no permit** *protocol* {*source-ipv6-prefix***/***prefix-length***| any**| **host** *source-ipv6-address***| auth**} [*operator* [ *port-number* ]] {*destination-ipv6-prefix***/***prefix-length***| any**| **host** *destination-ipv6-address***| auth**} [*operator* [ *port-number* ]] [**dest-option-type** [*doh-number*| *doh-type*]] [**dscp** *value*] [**flow-label** *value*] **[fragments] [hbh] [log] [log-input] [mobility]** [**mobility-type** [*mh-number*| *mh-type*]] [**reflect** *name* [**timeout** *value*]] **[routing]** [**routing-type** *routing-number*] [**sequence** *value*] [**time-range** *name*]

### **Internet Control Message Protocol**

**permit icmp**{*source-ipv6-prefix***/***prefix-length***| any**|**host***source-ipv6-address***| auth**} [*operator*[ *port-number*]] {*destination-ipv6-prefix***/***prefix-length***| any**| **host** *destination-ipv6-address***| auth**} [*operator* [ *port-number* ]] [*icmp-type* [ *icmp-code* ]| *icmp-message*] [**dest-option-type** [*doh-number*| *doh-type*]] [**dscp***value*] [**flow-label** *value*] **[fragments] [hbh] [log] [log-input] [mobility]** [**mobility-type** [*mh-number*| *mh-type*]] **[routing]** [**routing-type** *routing-number*] [**sequence** *value*] [**time-range** *name*]

### **Transmission Control Protocol**

**permit tcp**{*source-ipv6-prefix***/***prefix-length***| any**|**host***source-ipv6-address***| auth**} [*operator*[ *port-number*]] {*destination-ipv6-prefix***/***prefix-length***| any**| **host** *destination-ipv6-address***| auth**} [*operator* [ *port-number* ]] **[ack]** [**dest-option-type** [*doh-number*| *doh-type*]] [**dscp** *value*] **[established] [fin]** [**flow-label** *value*] **[fragments] [hbh] [log] [log-input] [mobility]** [**mobility-type** [*mh-number*| *mh-type*]] [**neq**{*port*| *protocol*}] **[psh]** [**range** {*port*| *protocol*}] [**reflect** *name* [**timeout** *value*]] **[routing]** [**routing-type** *routing-number*] **[rst]** [**sequence** *value*] **[syn]** [**time-range** *name*] **[urg]**

### **User Datagram Protocol**

**permitudp**{*source-ipv6-prefix***/***prefix-length***| any**|**host***source-ipv6-address***| auth**} [*operator*[ *port-number*]] {*destination-ipv6-prefix***/***prefix-length***| any**| **host** *destination-ipv6-address***| auth**} [*operator* [ *port-number* ]] [**dest-option-type** [*doh-number*| *doh-type*]] [**dscp***value*] [**flow-label** *value*] **[fragments] [hbh] [log] [log-input] [mobility]** [**mobility-type** [*mh-number*| *mh-type*]] [**neq** {*port*| *protocol*}] [**range** {*port*| *protocol*}] [**reflect** *name* [**timeout** *value*]] **[routing]** [**routing-type** *routing-number*] [**sequence** *value*] [**time-range** *name*]

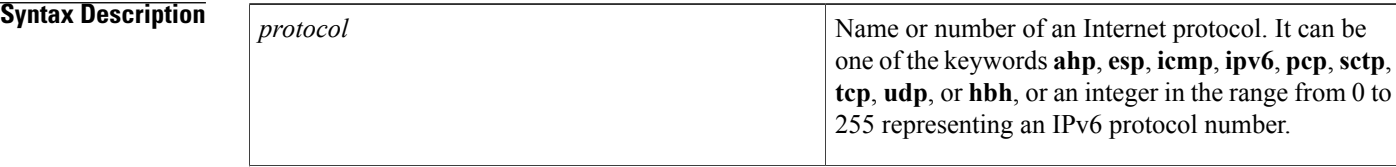

 $\overline{\phantom{a}}$ 

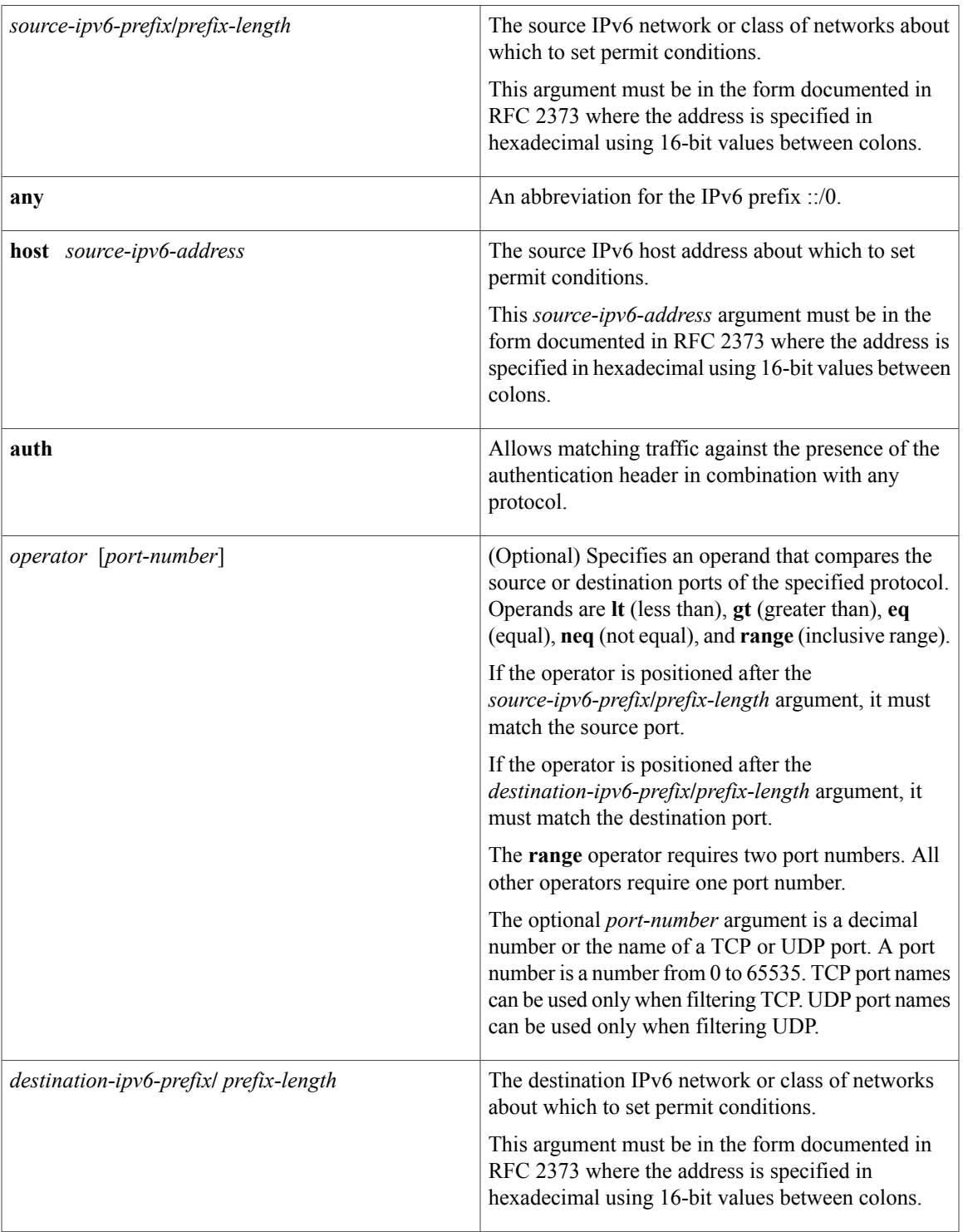

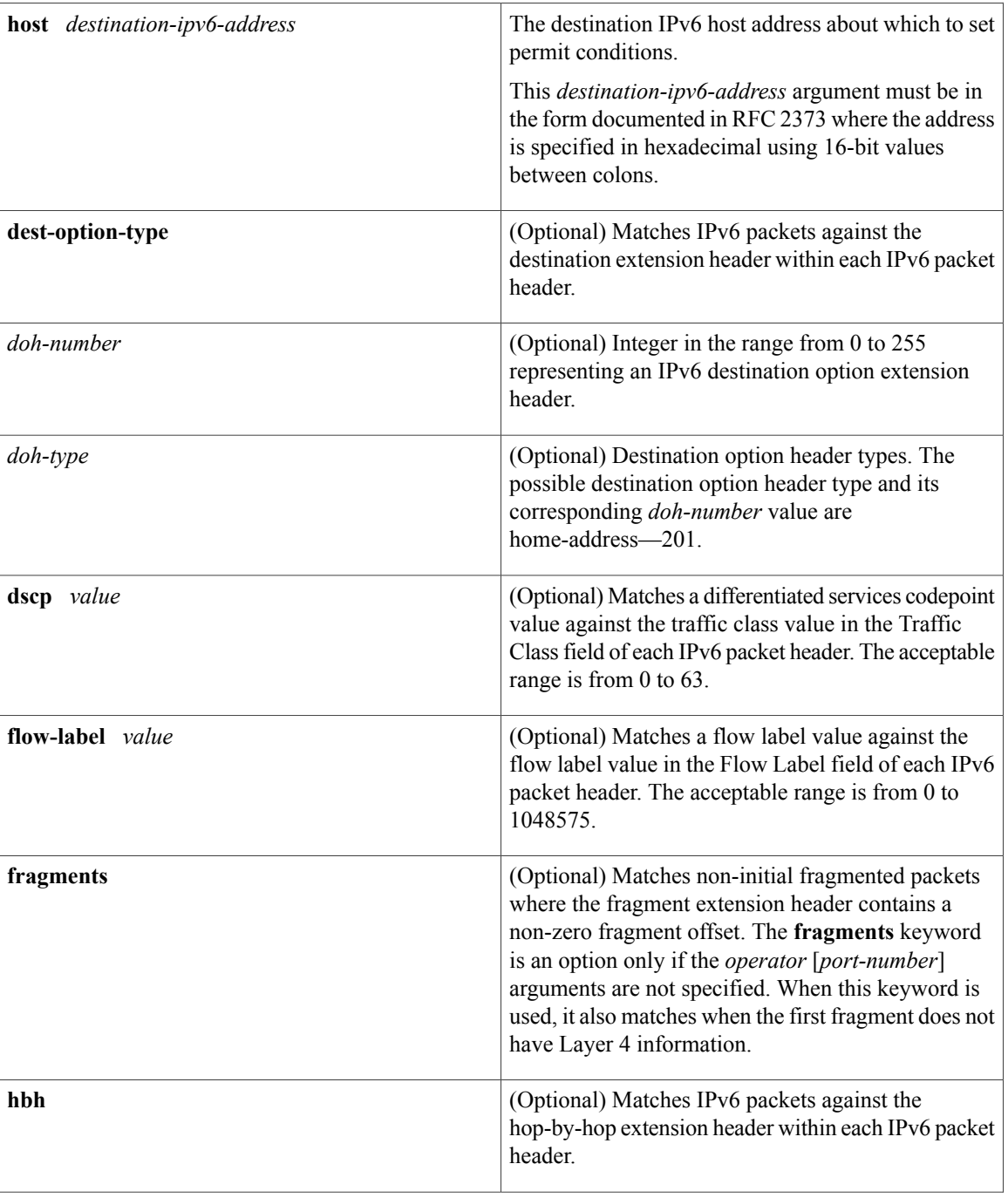

 $\mathbf I$ 

T

 $\overline{\phantom{a}}$ 

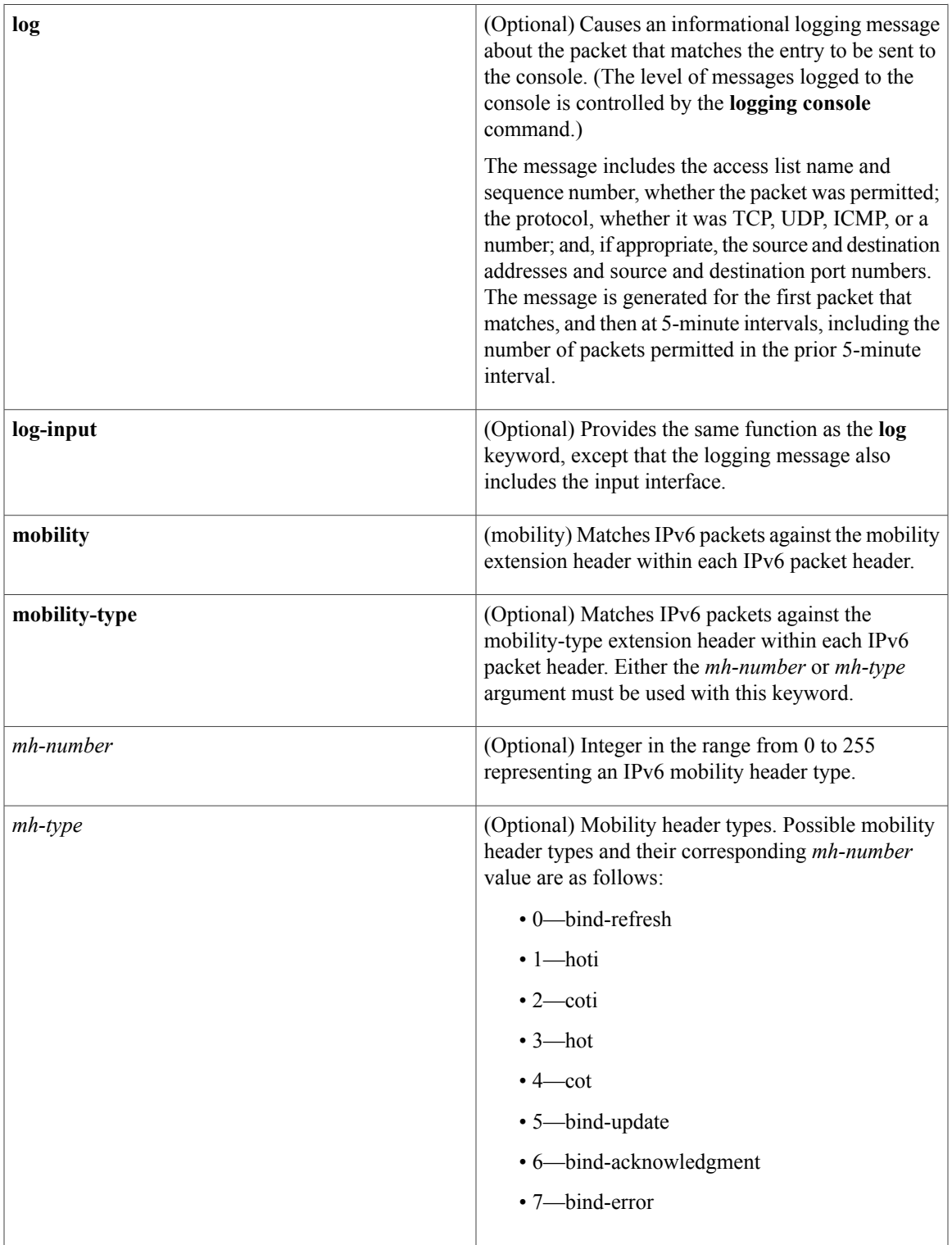

 $\overline{\phantom{a}}$ 

 $\mathbf I$ 

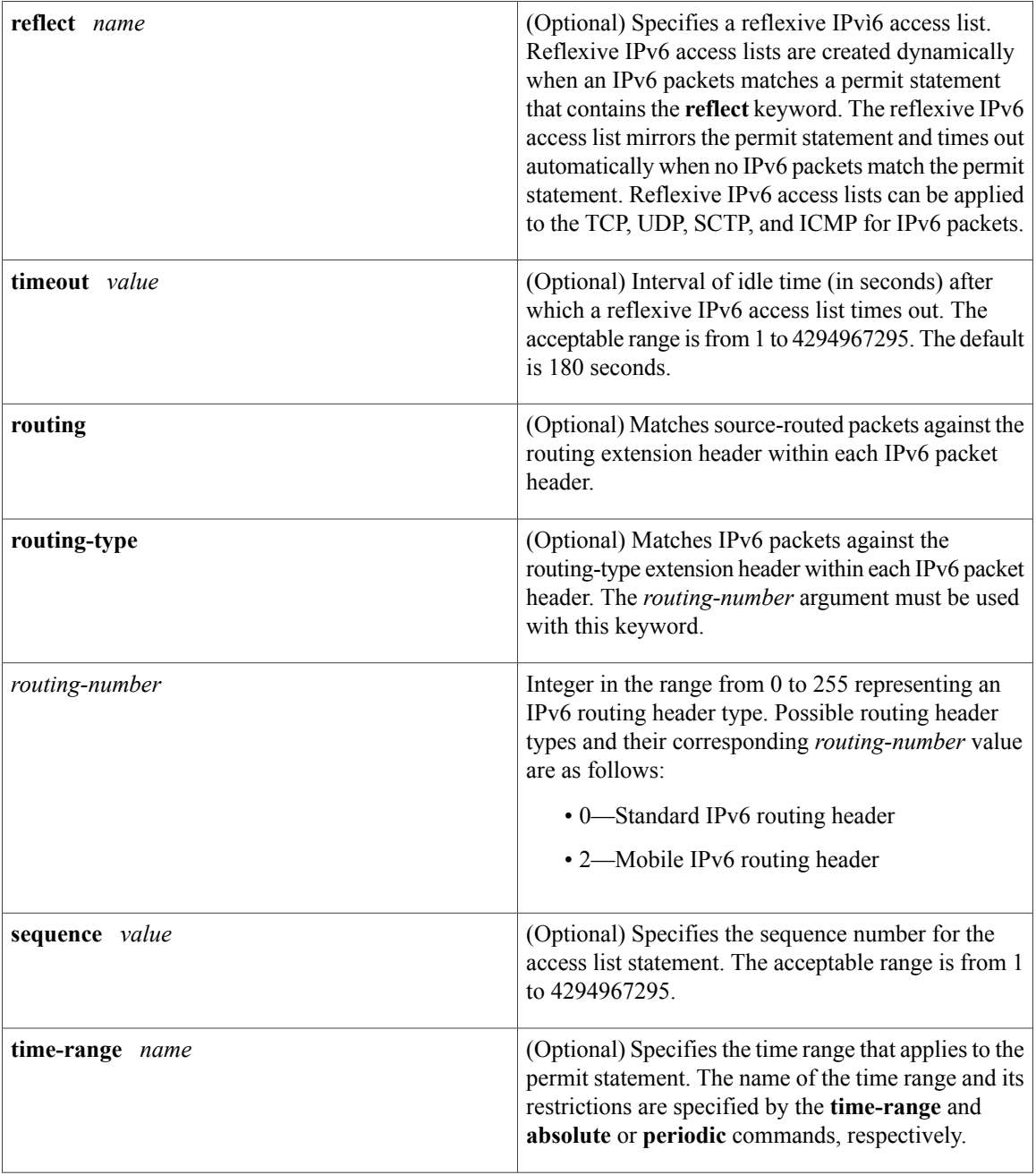

 $\mathbf{I}$ 

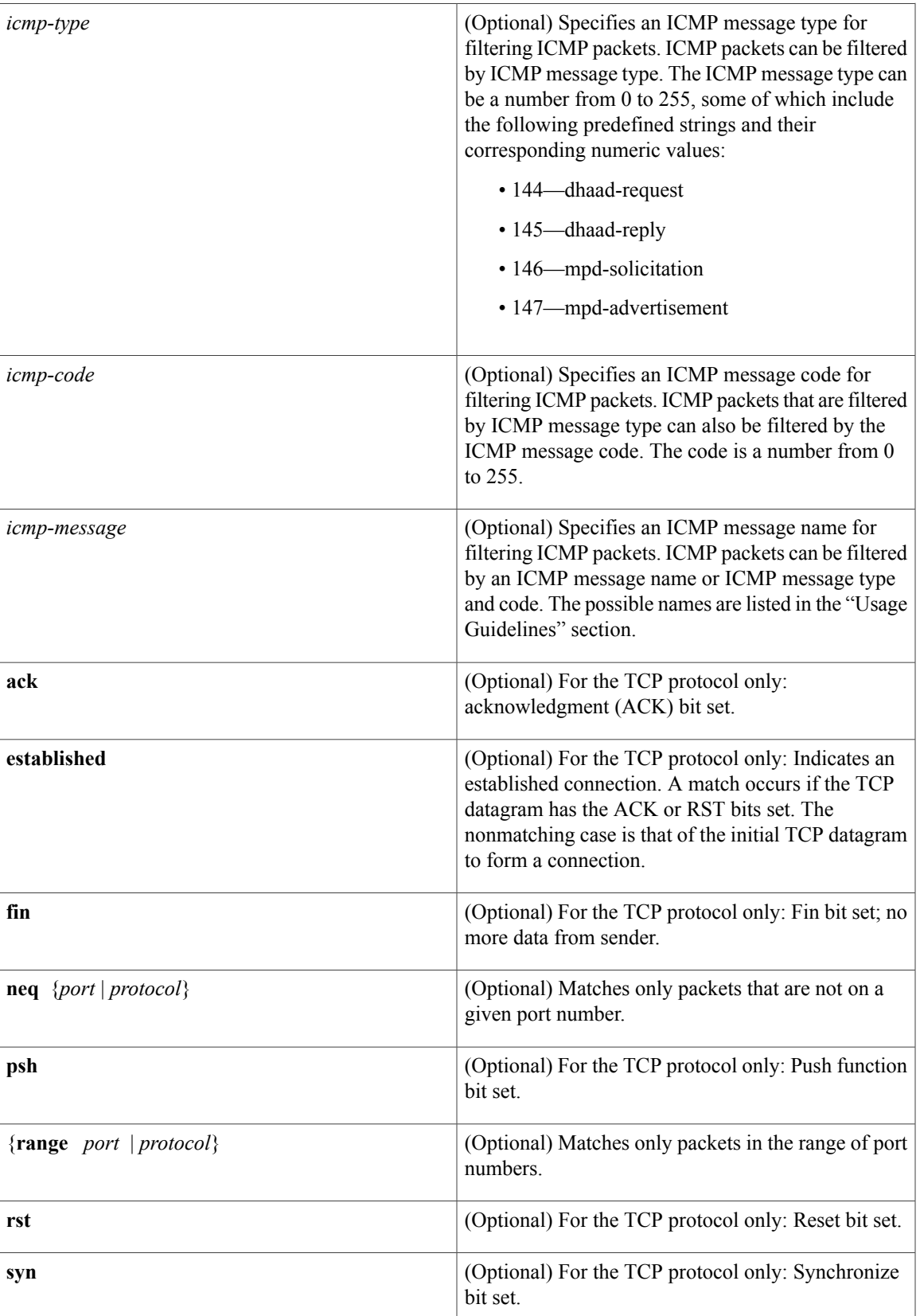

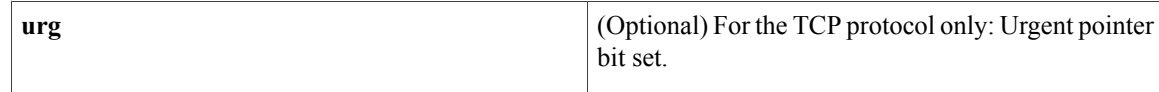

## **Command Default** No IPv6 access list is defined.

# **Command Modes** IPv6 access list configuration (config-ipv6-acl)#

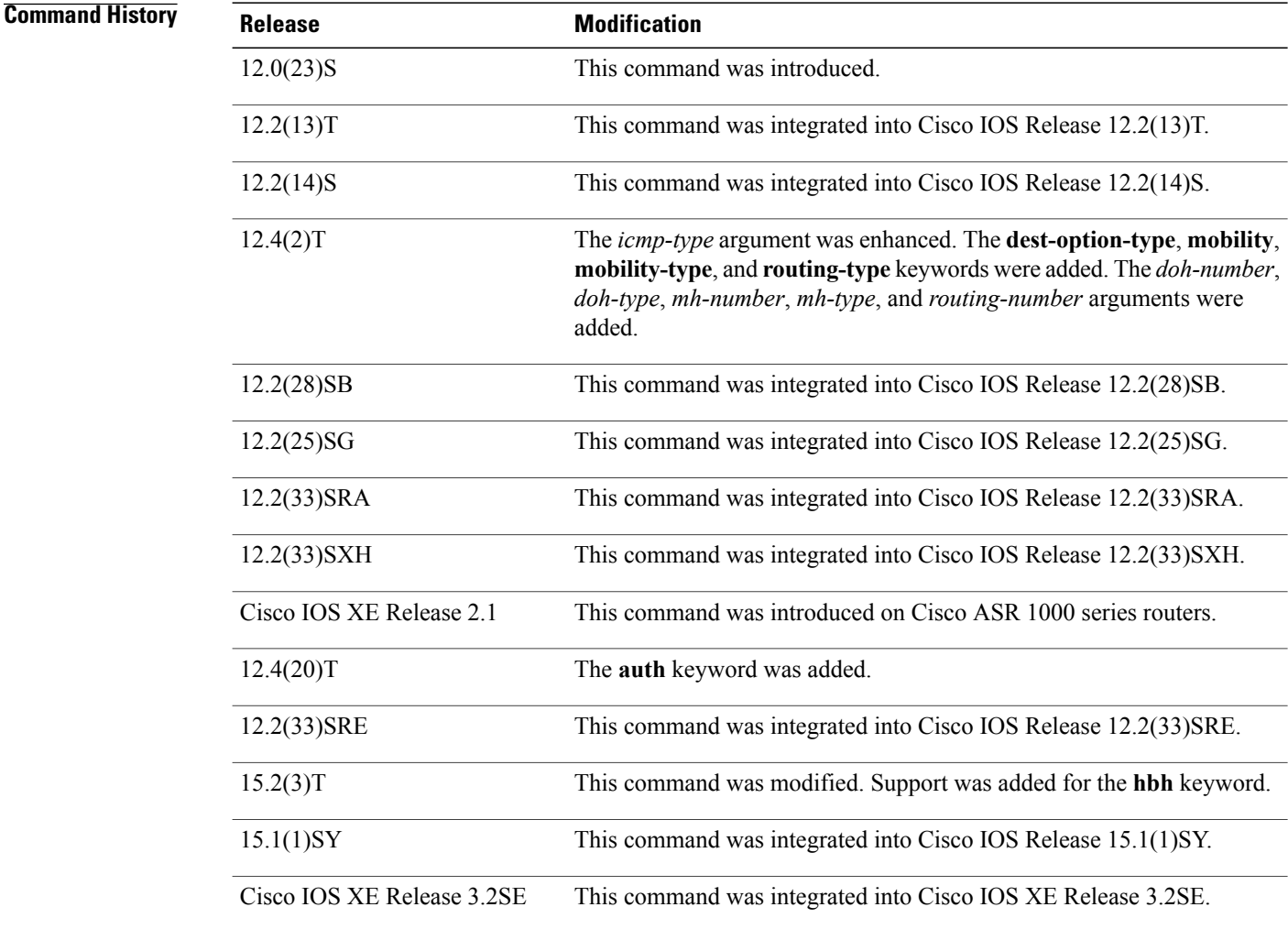

**Usage Guidelines** The **permit** (IPv6) command is similar to the **permit** (IP) command, except that it is IPv6-specific. Use the**permit** (IPv6) command following the **ipv6 access-list** command to define the conditions under which a packet passes the access list or to define the access list as a reflexive access list.

Specifying IPv6 for the *protocol* argument matches against the IPv6 header of the packet.

By default, the first statement in an access list is number 10, and the subsequent statements are incremented by 10.

You can add **permit**, **deny**, **remark**, or **evaluate** statements to an existing access list without retyping the entire list. To add a new statement anywhere other than at the end of the list, create a new statement with an appropriate entry number that falls between two existing entry numbers to indicate where it belongs.

In Cisco IOS Release 12.2(2)T or later releases, 12.0(21)ST, and 12.0(22)S, IPv6 access control lists (ACLs) are defined and their deny and permit conditions are set by using the **ipv6 access-list** command with the **deny** and **permit** keywords in global configuration mode. In Cisco IOS Release 12.0(23)S or later releases, IPv6 ACLs are defined by using the **ipv6 access-list** command in global configuration mode and their permit and deny conditions are set by using the **deny** and **permit** commands in IPv6 access list configuration mode. Refer to the **ipv6 access-list** command for more information on defining IPv6 ACLs.

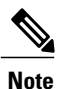

In Cisco IOS Release 12.0(23)S or later releases, every IPv6 ACL has implicit **permit icmp any any nd-na**, **permit icmp any any nd-ns**, and **deny ipv6 any any** statements as its last match conditions. (The former two match conditions allow for ICMPv6 neighbor discovery.) An IPv6 ACL must contain at least one entry for the implicit**deny ipv6 any any** statement to take effect. The IPv6 neighbor discovery process makes use of the IPv6 network layer service; therefore, by default, IPv6 ACLs implicitly allow IPv6 neighbor discovery packets to be sent and received on an interface. In IPv4, the Address Resolution Protocol (ARP), which is equivalent to the IPv6 neighbor discovery process, makes use of a separate data link layer protocol; therefore, by default, IPv4 ACLs implicitly allow ARP packets to be sent and received on an interface.

Both the *source-ipv6-prefix***/***prefix-length* and *destination-ipv6-prefix***/***prefix-length* arguments are used for traffic filtering (the source prefix filters traffic based upon the traffic source; the destination prefix filters traffic based upon the traffic destination).

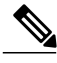

**Note** IPv6 prefix lists, not access lists, should be used for filtering routing protocol prefixes.

The **fragments** keyword is an option only if the *operator* [*port-number*] arguments are not specified.

The following is a list of ICMP message names:

- beyond-scope
- destination-unreachable
- echo-reply
- echo-request
- header
- hop-limit
- mld-query
- mld-reduction
- mld-report
- nd-na
- nd-ns
- next-header
- no-admin
- no-route
- packet-too-big
- parameter-option
- parameter-problem
- port-unreachable
- reassembly-timeout
- renum-command
- renum-result
- renum-seq-number
- router-advertisement
- router-renumbering
- router-solicitation
- time-exceeded
- unreachable

### **Defining Reflexive Access Lists**

To define an IPv6 reflexive list, a form of session filtering, use the **reflect** keyword in the **permit** (IPv6) command. The **reflect** keyword creates an IPv6 reflexive access list and triggers the creation of entries in the reflexive access list. The **reflect** keyword must be an entry (condition statement) in an IPv6 access list.

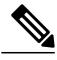

Note For IPv6 reflexive access lists to work, you must nest the reflexive access list using the **evaluate** command.

If you are configuring IPv6 reflexive access lists for an external interface, the IPv6 access list should be one that is applied to outbound traffic.

If you are configuring an IPv6 reflexive access list for an internal interface, the IPv6 access list should be one that is applied to inbound traffic.

IPv6 sessions that originate from within your network are initiated with a packet exiting your network. When such a packet is evaluated against the statements in the IPv6 access list, the packet is also evaluated against the IPv6 reflexive permit entry.

As with all IPv6 access list entries, the order of entries is important, because they are evaluated in sequential order. When an IPv6 packet reaches the interface, it will be evaluated sequentially by each entry in the access list until a match occurs.

If the packet matches an entry prior to the reflexive permit entry, the packet will not be evaluated by the reflexive permit entry, and no temporary entry will be created for the reflexive access list (session filtering will not be triggered).

The packet will be evaluated by the reflexive permit entry if no other match occurs first. Then, if the packet matches the protocol specified in the reflexive permit entry, the packet is forwarded and a corresponding

temporary entry is created in the reflexive accesslist (unlessthe corresponding entry already exists, indicating that the packet belongs to a session in progress). The temporary entry specifies criteria that permit traffic into your network only for the same session.

### **Characteristics of Reflexive Access List Entries**

The **permit** (IPv6) command with the **reflect** keyword enables the creation of temporary entries in the same IPv6 reflexive access list that was defined by the **permit** (IPv6) command. The temporary entries are created when an IPv6 packet exiting your network matches the protocol specified in the **permit** (IPv6) command. (The packet "triggers" the creation of a temporary entry.) These entries have the following characteristics:

- The entry is a permit entry.
- The entry specifies the same IP upper-layer protocol as the original triggering packet.
- The entry specifies the same source and destination addresses as the original triggering packet, except that the addresses are swapped.
- If the original triggering packet is TCP or UDP, the entry specifies the same source and destination port numbers as the original packet, except that the port numbers are swapped.
- If the original triggering packet is a protocol other than TCP or UDP, port numbers do not apply, and other criteria are specified.For example, for ICMP, type numbers are used: The temporary entry specifies the same type number as the original packet (with only one exception: if the original ICMP packet is type 8, the returning ICMP packet must be type 0 to be matched).
- The entry inherits all the values of the original triggering packet, with exceptions only as noted in the previous four bullets.
- IPv6 traffic entering your internal network will be evaluated against the entry, until the entry expires. If an IPv6 packet matches the entry, the packet will be forwarded into your network.
- The entry will expire (be removed) after the last packet of the session is matched.
- If no packets belonging to the session are detected for a configured length of time (the timeout period), the entry will expire.

## **Examples** The following example configures two IPv6 access lists named OUTBOUND and INBOUND and applies both access lists to outbound and inbound traffic on Ethernet interface 0. The first and second permit entries in the OUTBOUND list permit all TCP and UDP packets from network 2001:ODB8:0300:0201::/64 to exit out of Ethernet interface 0. The entries also configure the temporary IPv6 reflexive access list named REFLECTOUT to filter returning (incoming) TCP and UDP packets on Ethernet interface 0. The first deny entry in the OUTBOUND list keeps all packets from the network FEC0:0:0:0201::/64 (packets that have the site-local prefix FEC0:0:0:0201 as the first 64 bits of their source IPv6 address) from exiting out of Ethernet interface 0. The third permit entry in the OUTBOUND list permits all ICMP packets to exit out of Ethernet interface 0.

The permit entry in the INBOUND list permits all ICMP packets to enter Ethernet interface 0. The **evaluate** command in the list applies the temporary IPv6 reflexive access list named REFLECTOUT to inbound TCP and UDP packets on Ethernet interface 0. When outgoing TCP or UDP packets are permitted on Ethernet interface 0 by the OUTBOUND list, the INBOUND list uses the REFLECTOUT list to match (evaluate) the returning (incoming) TCP and UDP packets. Refer to the **evaluate** command for more information on nesting IPv6 reflexive access lists within IPv6 ACLs.

```
ipv6 access-list OUTBOUND
permit tcp 2001:0DB8:0300:0201::/64 any reflect REFLECTOUT
permit udp 2001:0DB8:0300:0201::/64 any reflect REFLECTOUT
```

```
deny FEC0:0:0:0201::/64 any
permit icmp any any
ipv6 access-list INBOUND
permit icmp any any
evaluate REFLECTOUT
interface ethernet 0
ipv6 traffic-filter OUTBOUND out
ipv6 traffic-filter INBOUND in
```

```
Note
```
Given that a**permit any any** statement is not included as the last entry in the OUTBOUND or INBOUND access list, only TCP, UDP, and ICMP packets will be permitted out of and in to Ethernet interface 0 (the implicit deny all condition at the end of the access list denies all other packet types on the interface).

The following example shows how to allow the matching of any UDP traffic. The authentication header may be present.

permit udp any any sequence 10 The following example shows how to allow the matching of only TCP traffic if the authentication header is also present.

permit tcp any any auth sequence 20 The following example shows how to allow the matching of any IPv6 traffic where the authentication header is present.

permit ahp any any sequence 30

## $Related$  **Commands**

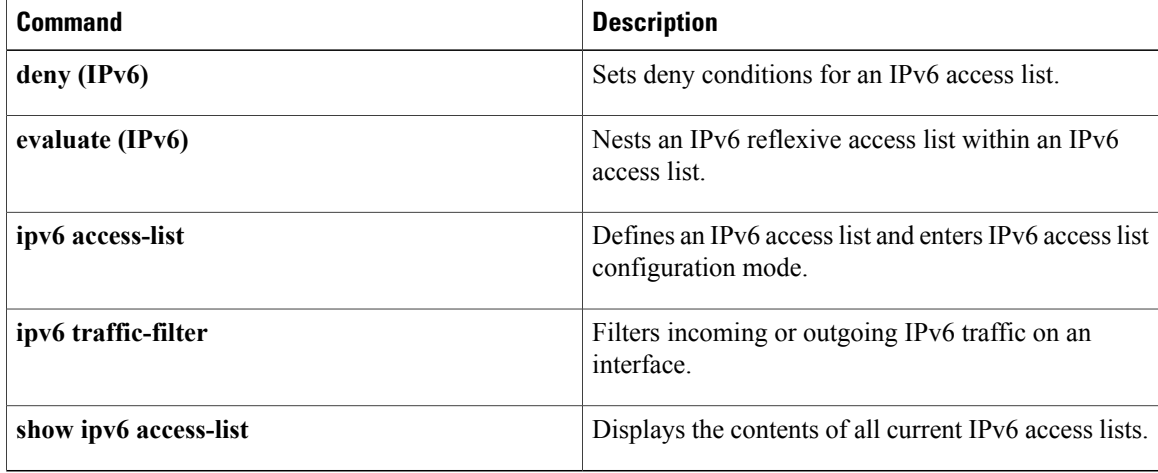

 $\mathbf I$ 

# <span id="page-46-0"></span>**prefix-glean**

To enable the device to glean prefixes from IPv6 router advertisements (RAs) or Dynamic Host Configuration Protocol (DHCP), use the **prefix-glean** command in IPv6 snooping configuration mode. To learn only prefixes gleaned in one of these protocols and exclude the other, use the **no** form of this command.

**prefix-glean** [**only**]

**no prefix-glean** [**only**]

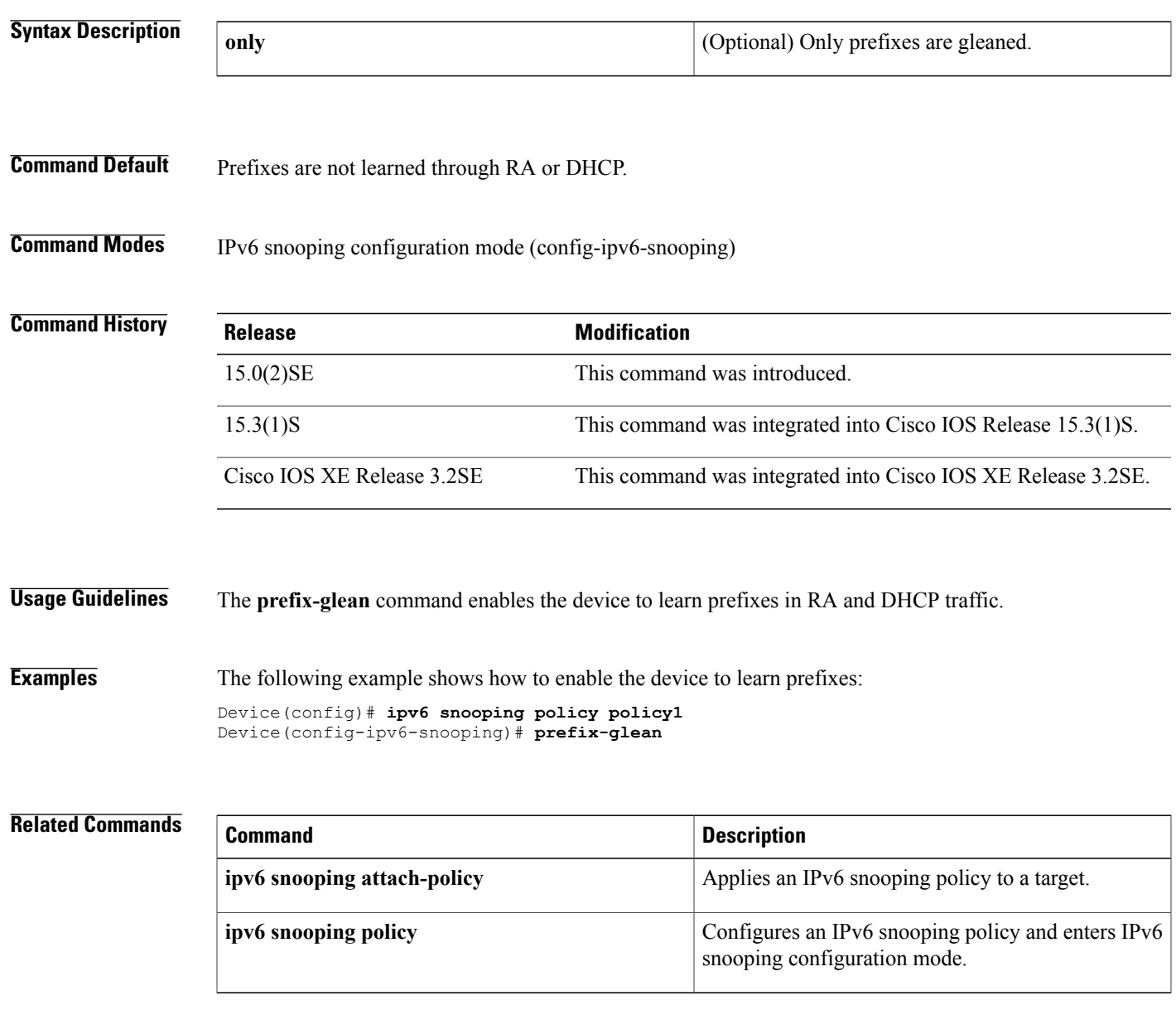

# <span id="page-47-0"></span>**protocol (IPv6)**

To specify that addresses should be gleaned with Dynamic Host Configuration Protocol (DHCP) or Neighbor Discovery Protocol (NDP) or to associate the protocol with an IPv6 prefix list, use the **protocol** command. To disable address gleaning with DHCP or NDP, use the **no** form of the command.

**protocol** {**dhcp** | **ndp**} [**prefix-list** *prefix-list-name*]

**no protocol** {**dhcp** | **ndp**}

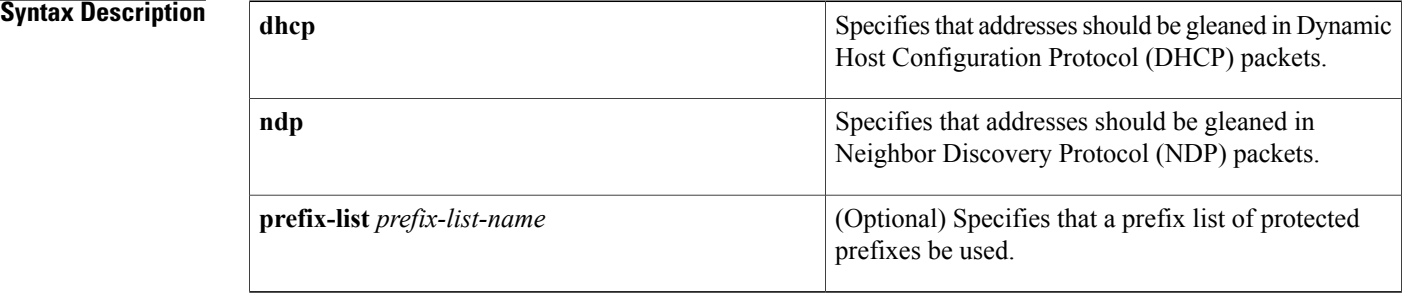

## **Command Default** Snooping and recovery are attempted using both DHCP and NDP. No prefix list is used, all address ranges are accepted.

## **Command Modes** IPv6 snooping configuration mode (config-ipv6-snooping)

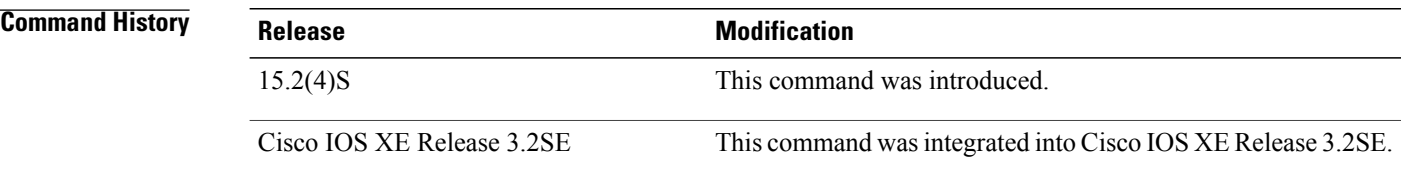

## **Usage Guidelines** If an address does not match the prefix list associated with DHCP or NDP, then control packets will be dropped and recovery of the binding table entry will not be attempted with that protocol.

- If there is no prefix list specified, all protocols are supported by default. There is no check and all addresses are accepted.
- Using the **no protocol** {**dhcp** | **ndp**} command indicates that a protocol will not to be used for snooping or gleaning.
- However, if the **no protocol dhcp** command is used, DHCP can still be used for binding table recovery.
- The NDP prefix list should be a superset of the DHCP prefix list, as addresses obtained by DHCP must be confirmed by NDP later.
- When a prefix list is given and a protocol packet indicates an address that does not match the prefix list for that protocol, the packet is dropped (unless the security level is "glean").
- Data glean can recover with DHCP and NDP, though destination guard will only recovery through DHCP.

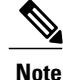

Before you configure the **protocol** command, it is essential that you provide a value for the **ge** *ge-value* option when configuring a prefix list using the **ipv6 prefix-list** command.

**Examples** The following example shows a valid configuration for an IPv6 prefix list ("abc") and shows that DHCP will be used to recover addresses that match the prefix list abc:

> Device(config)# **ipv6 prefix-list abc seq 5 permit 2001:DB8::/64 ge 128** ! Device(config-ipv6-snooping)# **protocol dhcp prefix-list abc**

## $\overline{\text{Related Commands}}$

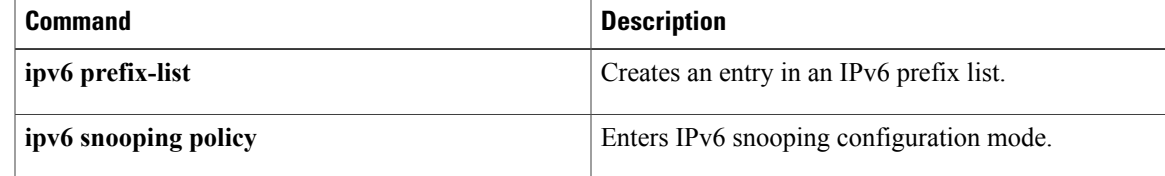

Π

# <span id="page-49-0"></span>**redistribute (IPv6)**

To redistribute IPv6 routes from one routing domain into another routing domain, use the **redistribute** command in address family configuration or router configuration mode. To disable redistribution, use the **no** form of this command.

**redistribute source-protocol** [ *process-id* ] [**include-connected** {**level-1| level-1-2| level-2**}] [ *as-number* ] [**metric** {*metric-value***| transparent**}] [**metric-type** *type-value*] [**match**{**external** [**1| 2**]**| internal**|**nssa-external** [**1| 2**]}] [**tag** *tag-value*] [**route-map** *map-tag*]

**no redistribute source-protocol** [ *process-id* ] **[include-connected]** {**level-1| level-1-2| level-2**} [ *as-number*] [**metric** {*metric-value***| transparent**}] [**metric-type** *type-value*] [**match**{**external** [**1| 2**]**| internal**|**nssa-external** [**1| 2**]}] [**tag** *tag-value*] [**route-map** *map-tag*]

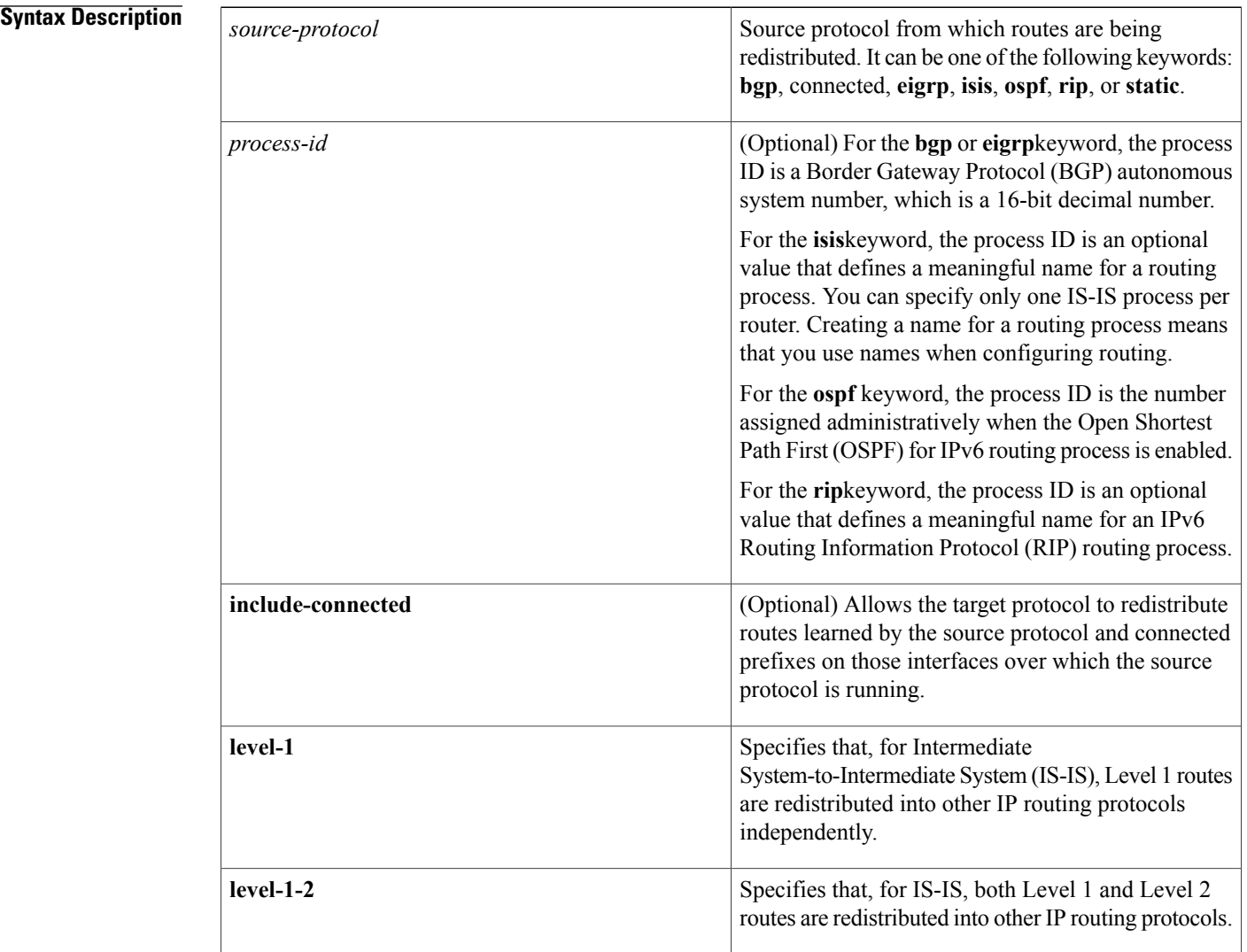

### **IPv6 Command Reference, Cisco IOS XE Release 3SE (Catalyst 3850 Switches)**

 $\mathbf{I}$ 

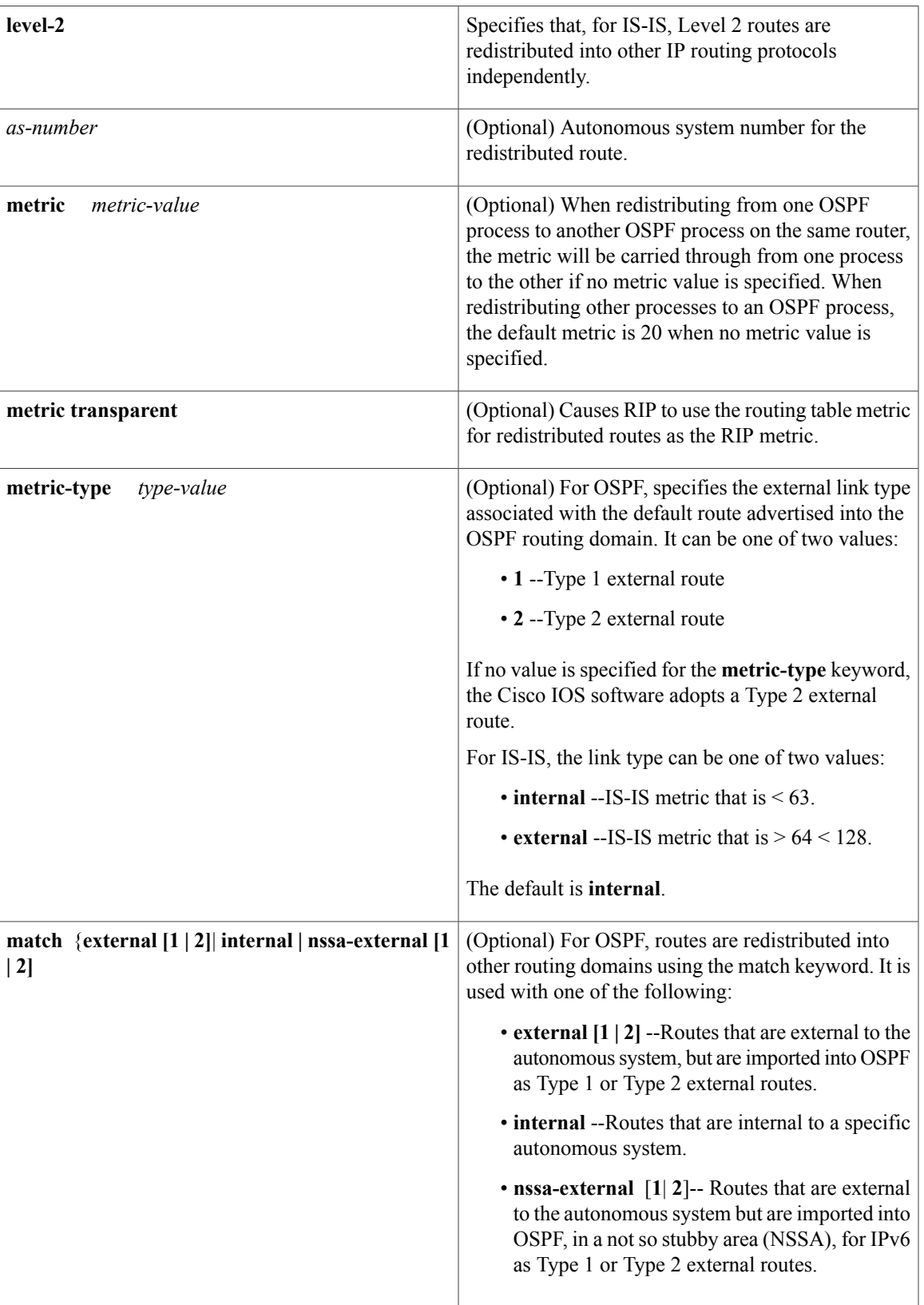

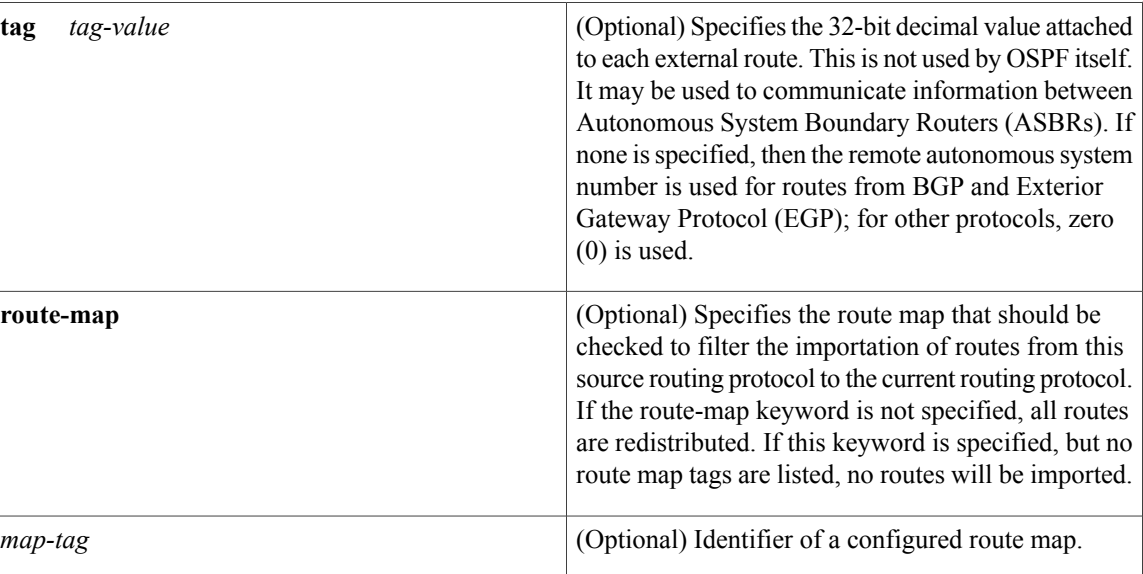

**Command Default** Route redistribution is disabled.

**Command Modes** Address family configuration Router configuration

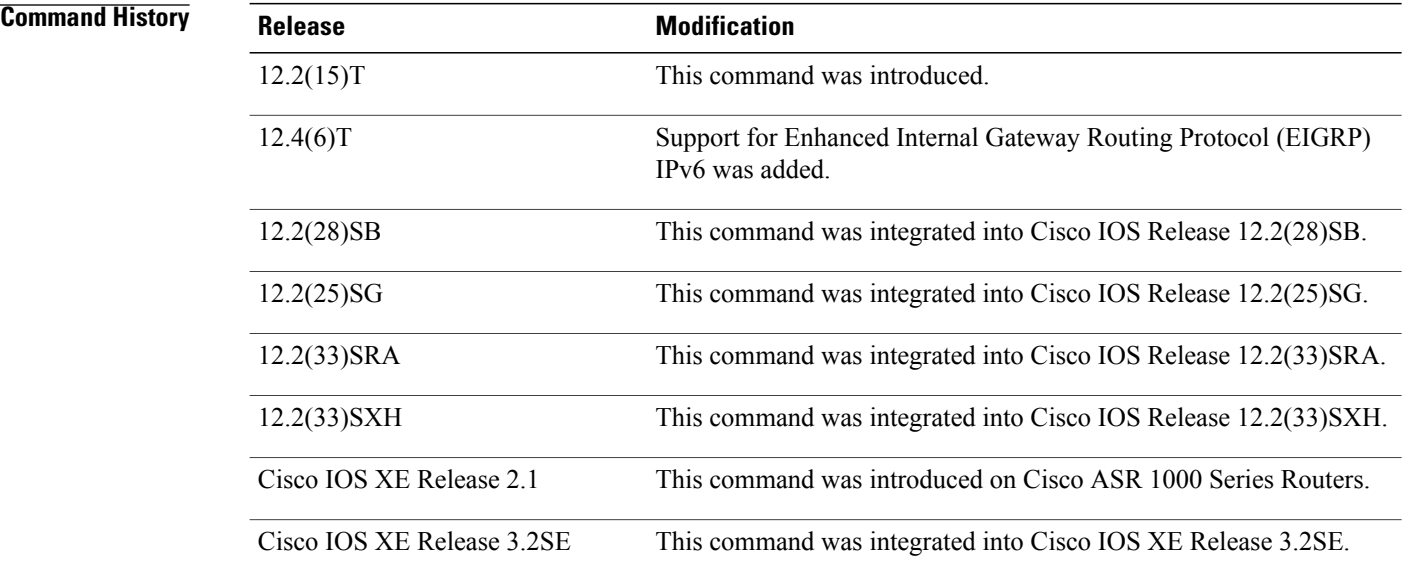

**Usage Guidelines** Changing or disabling any keyword will not affect the state of other keywords.

Τ

A router receiving an IPv6 IS-IS route with an internal metric will consider the cost of the route from itself to the redistributing router plus the advertised cost to reach the destination. An external metric considers only the advertised metric to reach the destination.

IS-IS will ignore any configured redistribution of routes configured with the include-connected keyword. IS-IS will advertise a prefix on an interface if either IS-IS is running over the interface or the interface is configured as passive.

Routes learned from IPv6 routing protocols can be redistributed into IPv6 IS-IS at Level 1 into an attached area or at Level 2. The **level-1-2** keyword allows both Level 1 and Level 2 routes in a single command.

For IPv6 RIP, use the **redistribute**command to advertise static routes as if they were directly connected routes.

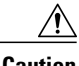

**Caution** Advertising static routes as directly connected routes can cause routing loops if improperly configured.

Redistributed IPv6 RIP routing information should always be filtered by the **distribute-list prefix-list**router configuration command. Use of the **distribute-list prefix-list**command ensures that only those routes intended by the administrator are passed along to the receiving routing protocol.

**Note**

The **metric** value specified in the **redistribute** command for IPv6 RIP supersedes the **metric** value specified using the **default-metric** command.

**Note**

In IPv4, if you redistribute a protocol, by default you also redistribute the subnet on the interfaces over which the protocol is running. In IPv6 this is not the default behavior. To redistribute the subnet on the interfaces over which the protocol is running in IPv6, use the include-connected keyword. In IPv6 this functionality is not supported when the source protocol is BGP.

When the no redistribute command is configured, the parameter settings are ignored when the client protocol is IS-IS or EIGRP.

IS-IS redistribution will be removed completely when IS-IS level 1 and level 2 are removed by the user. IS-IS level settings can be configured using the redistribute command only.

The default redistribute type will be restored to OSPF when all route type values are removed by the user.

**Examples** The following example configures IPv6 IS-IS to redistribute IPv6 BGP routes. The metric is specified as 5, and the metric type will be set to external, indicating that it has lower priority than internal metrics.

> Router(config)# **router isis** Router(config-router)# **address-family ipv6** Router(config-router-af)# **redistribute bgp 64500 metric 5 metric-type external** The following example redistributes IPv6 BGP routes into the IPv6 RIP routing process named cisco:

Router(config)# **ipv6 router rip cisco** Router(config-router)# **redistribute bgp 42** The following example redistributes IS-IS for IPv6 routes into the OSPF for IPv6 routing process 1:

Router(config)# **ipv6 router ospf 1** Router(config-router)# **redistribute isis 1 metric 32 metric-type 1 tag 85** In the following example, ospf 1 redistributes the prefixes 2001:1:1::/64 and 2001:99:1::/64 and any prefixes learned through rip 1:

```
interface ethernet0/0
ipv6 address 2001:1:1::90/64
 ipv6 rip 1 enable
interface ethernet1/1
ipv6 address 2001:99:1::90/64
 ipv6 rip 1 enable
interface ethernet2/0
ipv6 address 2001:1:2::90/64
ipv6 ospf 1 area 1
ipv6 router ospf 1
 redistribute rip 1 include-connected
```
The following configuration example and output show the no redistribute command parameters when the last route type value is removed:

```
Router(config-router)# redistribute rip process1 metric 7
Router(config-router)# do show run | include redistribute
redistribute rip process1 metric 7
Router(config-router)# no redistribute rip process1 metric 7
Router(config-router)# do show run | include redistribute
redistribute rip process1
Router(config-router)#
```
### **Related Commands**

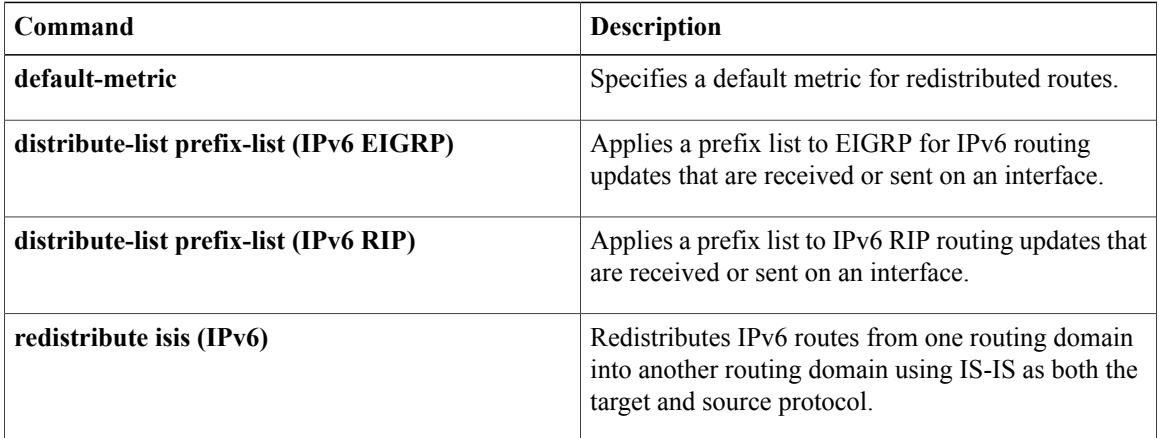

# <span id="page-54-0"></span>**router-preference maximum**

To verify the advertised default router preference parameter value, use the **router-preference maximum** command in RA guard policy configuration mode.

**router-preference maximum** {**high| low| medium**}

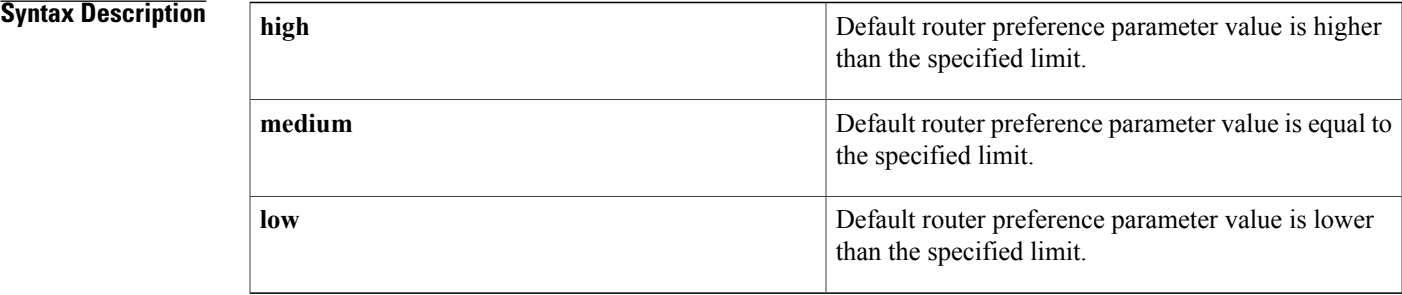

## **Command Default** The router preference maximum value is not configured.

## **Command Modes** RA guard policy configuration (config-ra-guard)

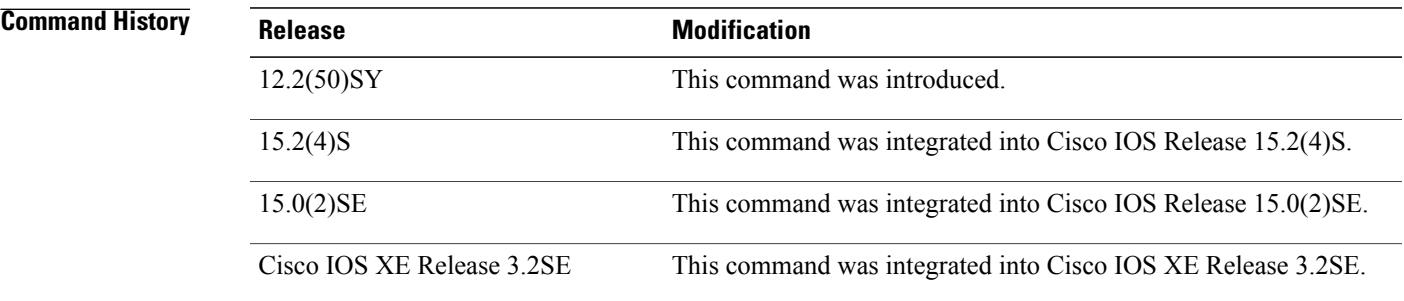

**Usage Guidelines** The **router-preference maximum** command enables verification that the advertised default router preference parameter value is lower than or equal to a specified limit. You can use this command to give a lower priority to default routers advertised on trunk ports, and to give precedence to default routers advertised on access ports.

> The **router-preference maximum** command limit are high, medium, or low. If, for example, this value is set to **medium** and the advertised default router preference is set to**high**in the received packet, then the packet is dropped. If the command option is set to **medium** or **low** in the received packet, then the packet is not dropped.

I

**Examples** The following example shows how the command defines a router advertisement (RA) guard policy name as raguard1, places the router in RA guard policy configuration mode, and configures router-preference maximum verification to be high:

> Router(config)# **ipv6 nd raguard policy raguard1** Router(config-ra-guard)# **router-preference maximum high**

## **Related Commands**

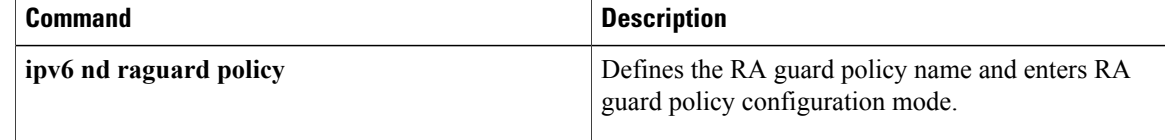